#### ANALYSIS AND MODIFICATION OF THE COSTFINDER

#### FARM RECORD SYSTEM TO ENHANCE

USER APPLICATION

By

# MICHAEL LEJOY HARPIN . *I/*

Bachelor of Science

Oklahoma State University

1971

 $\sim$ 

Submitted to the Faculty ef the Graduate College of the Oklahoma State University in partial fulfillment of the requirements for the Degree of MASTER OF SCIENCE May, 1973

OKLAHOMA **STATE** UNIVERSITY LIBRARY

**OCT 8** 1973

ANALYSIS AND MODIFICATION OF THE COSTFINDER

FARM RECORD SYSTEM TO ENHANCE

USER APPLICATION

Thesis Approved:

Thesis Adviser. Representative

Dean of the Graduate College

#### ACKNOWLEDGEMENTS

I wish to express sincere appreciation to my major advisor, Dr. Ted R. Nelson, for his advice and patience. Thanks are also extended to Dr. William L. :Brant, and Dr. Odell L. Walker, the current members of my committee, and Dr. Alan R. Tubbs, a past'member.

The Oklahoma Extension Service is due my thanks for financial assistance received throughout my graduate program. Appreciation is also extended to Dr. James s. Plaxico and the Department of Agricultural Economics for guidance and help.

I want to thank Jeanie Hinkel, Donna Thralls, and Mary Myers for their typing excellence and Mrs. Ovid Neal and Mrs. Mercer Lamb for their help in editing the final·draft.

Special recognition is given to my wife, Marian, for her unceasing encouragement and patience. Finally, very deserving recognition is given to my parents, Mr. and Mrs. Talmage Hardin.

## TABLE OF CONTENTS

 $\mathcal{L}^{\text{max}}_{\text{max}}$ 

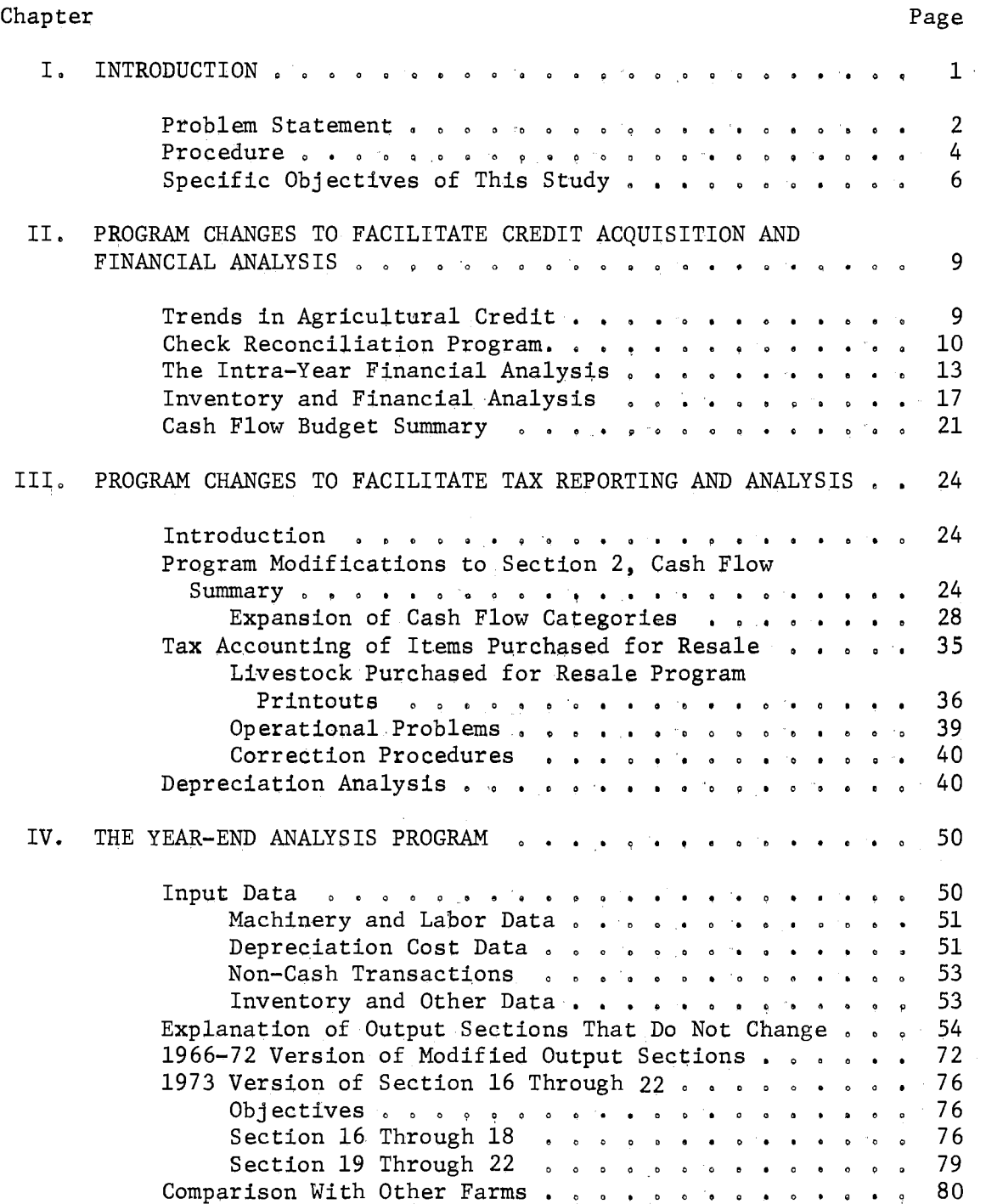

Chapter

# Page

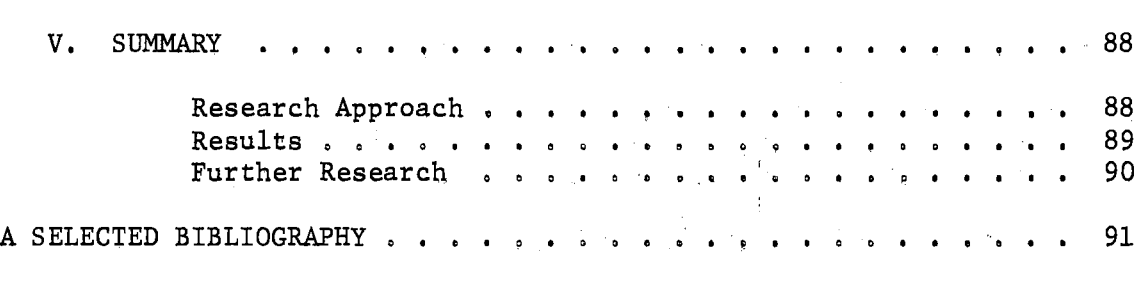

 $\mathcal{L}^{\text{max}}_{\text{max}}$ 

### LIST OF TABLES

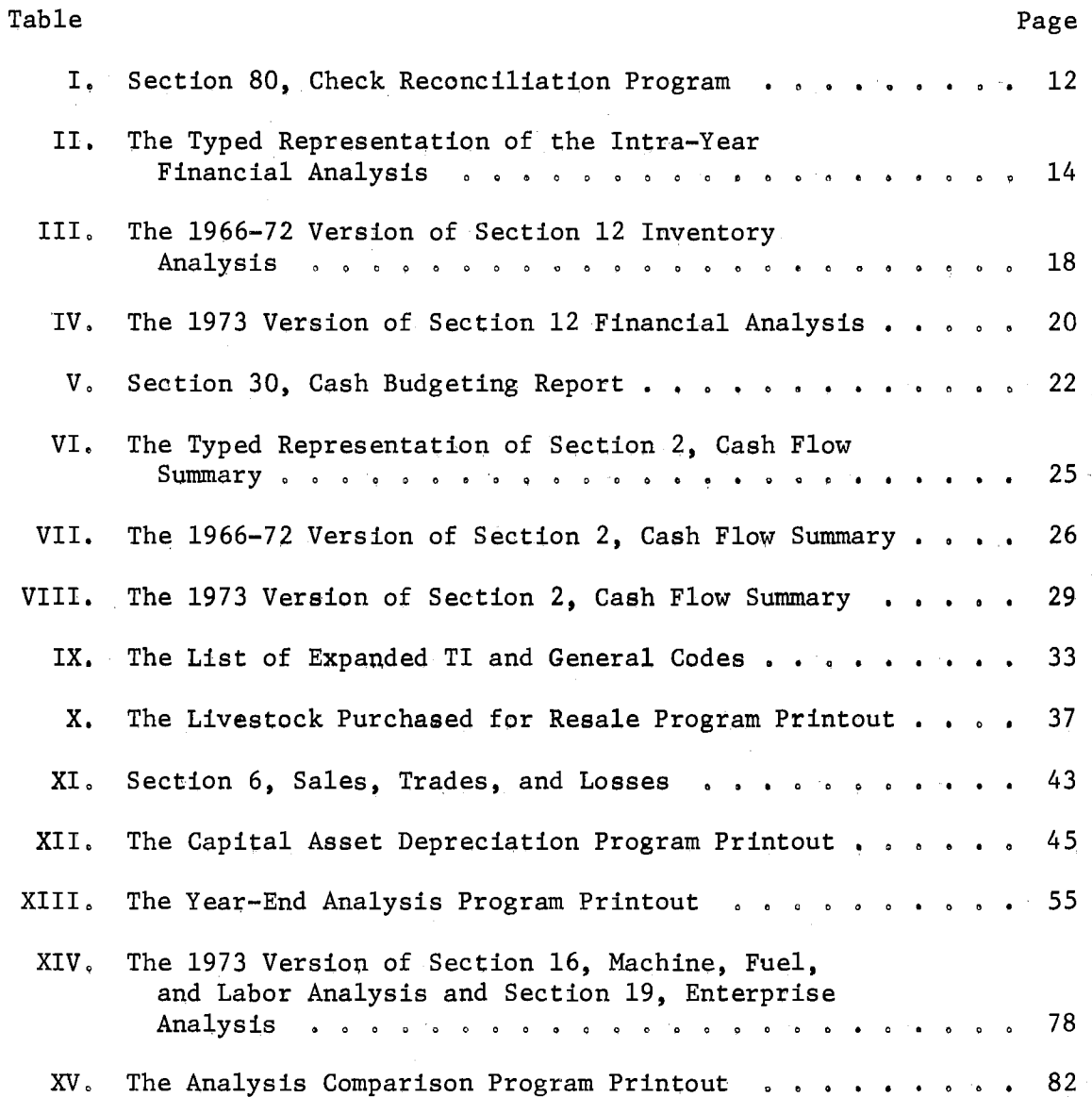

### LIST OF FIGURES

 $\ddot{\phantom{1}}$ 

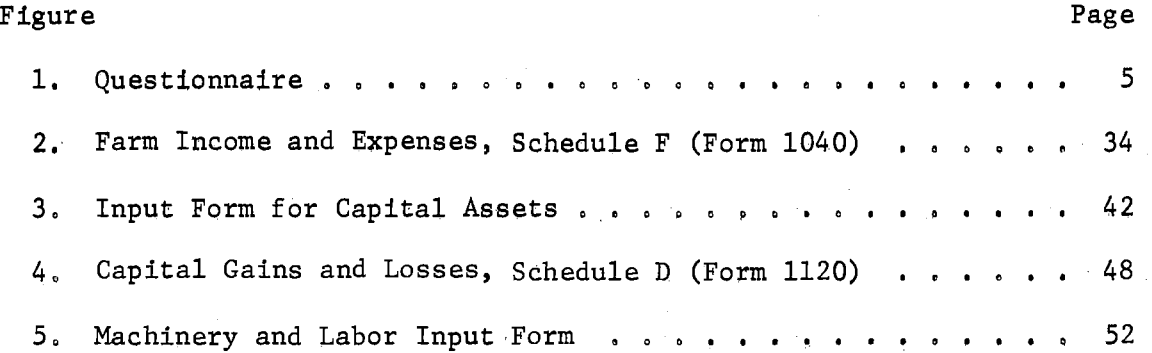

#### CHAPTER I

#### INTRODUCTION

Many farm record systems have become available to farmers from many sources in recent years. Most provide accurate tax and accounting information, but this is where the likeness ends, The organization, the format, and the kind and number of management factors provided are unique to each system. Some differences are due to the various purposes for which the systems were created. These systems vary from a simplified cash flow to a detailed analysis of financial and production factors. While one record system may excel in one area or the other, flexibility in fulfilling the different objectives of the farmer will enhance broad acceptance of the system.

Regardless of the purpose, presentation of facts in such a way that problem areas can be identified and solved is an important factor to consider in the design of any farm accounting system. Limitation of the number of income and expense categories may cause aggregation of items which should be analyzed separately. Cash crops or grain may be lumped into one total, while expansion of a table or a logic change in the program to print each item as it is totaled would allow detailed analysis. However, the length and complexity of computer printouts can be discouraging to some farmers. Clearly, there is a trade-off between the number of detailed analysis factors and the amount of information the farmer is willing to study.

#### Problem Statement

Costfinder, Oklahoma State University's computerized farm record program, has been operating since  $1966$ . It consists of twenty-two source programs written in COBOL, COmmon Business Oriented Language. It requires time to evaluate the effectiveness of a system of computer programs such as Costfinder. Improvements in computer technology, accounting procedures; and financial efficiency factors, have evolved since the program was initiated in 1966. While change for the sake of change is not desirable, well planned modifications based on construetive suggestions and actual experiences are worthy of consideration •. The most frequent suggestion reflects the farmers' difficulty in interprating the Costfinder output.

For example, Costfinder provides the information necessary to calculate a balance sheet and net worth statement. However, the information is not printed in a form that rural bankers and credit·officers are accustomed to analyzing. Also, the results of individual enterprises are printed so that Machinery Use for all enterprises appears on one page followed by Fuel Used, Labor Summary, Inventory Analysis, Cash Flow Summary, and Production Summary. As a result, the farmer must analyze enterprise information that is printed on eight or ten different pages. Changes in the logic of the program would print all information related to one enterprise on one or two consecutive pages. The remaining enterprises would be printed one after the other.

 $1$ Costfinder, Computerized Oklahoma State Farm Income and Detailed Enterprise Records, was initiated in 1966 by Dr. Ted R. Nelson, Extension Economist, Farm Management.

Readability is another factor to be considered in computer printouts. Farmers indicate that too much information printed on a page can make interpretation difficult, On the other hand, many criticisms indicate that a large number of pages of output can also be discouraging. Obviously, if objectives were established to print less information per page and to reduce the number of pages of output they would be conflicting.

Some difficulty exists in making substantial changes to a program or programs in a system such as Costfinder. Revision of one program will probably cause revision in many if not all the other programs in the system. Realizing that the actual programming will come from several sources, coordination of the different program changes, to assure their compatibility, becomes a part of the overall problem. $^2$ 

Cost is a major factor influencing the number of farmers who use Costfinder. Since computer cost is a substantial percent of the total cost, the reduction of these costs should be included in the objectives of the study, Also, the amount of time required to report the input data discourages some farmers.

While the preceding description has been general, the objectives of this study will fall into two categories:

- 1. Coordinate modification of all programs.
- 2. Improve the readability, organization, and understanding of the Costfinder printouts.

 $2$ To avoid having each of several researchers analyze and implement changes to a program or programs, the desired changes to all programs were coordinated in this study. The actual programming sources will be indicated in the footnotes.

#### Procedure

From 20 farms in 1966, Costfinder has grown to 145 farms in 1972. In this time, many suggestions for improvement, criticisms, and indications of satisfaction have been collected and filed, Other suggestions have come from Area Farm Management Specialized Agents' Training Sessions and the Farm Cooperator Advisory Board meeting. <sup>3</sup> The Extension Farm Management staff also contributed new ideas and possible problems. From these sources of information, a list of possible programming changes was compiled. These changes were classified according to their purpose and the program or section of the program to which they applied. The proposed changes included a typed representation of the computer printout, the required modification of input data, an estimation of the cost and time required to accomplish the programming modifications, and the increase or decrease in amount of paper output generated by the proposed addition or improvement,

The next step was to present the typed representation of the computer printout and the required input data modification to the Farm Management staff, Area Agents, and the Costfinder cooperators. These will be discussed in the following chapters. The purpose of the questionnaire, Figure 1, was first to determine whether change was desired in the particular area. Then if change was desired, suggested improvements or alternations to the typed representations were requested. Space was provided for suggested changes not included in the questionnaire,

<sup>3</sup>Hereafter the Area Farm Management Specialized Agents will be called Area Agents.

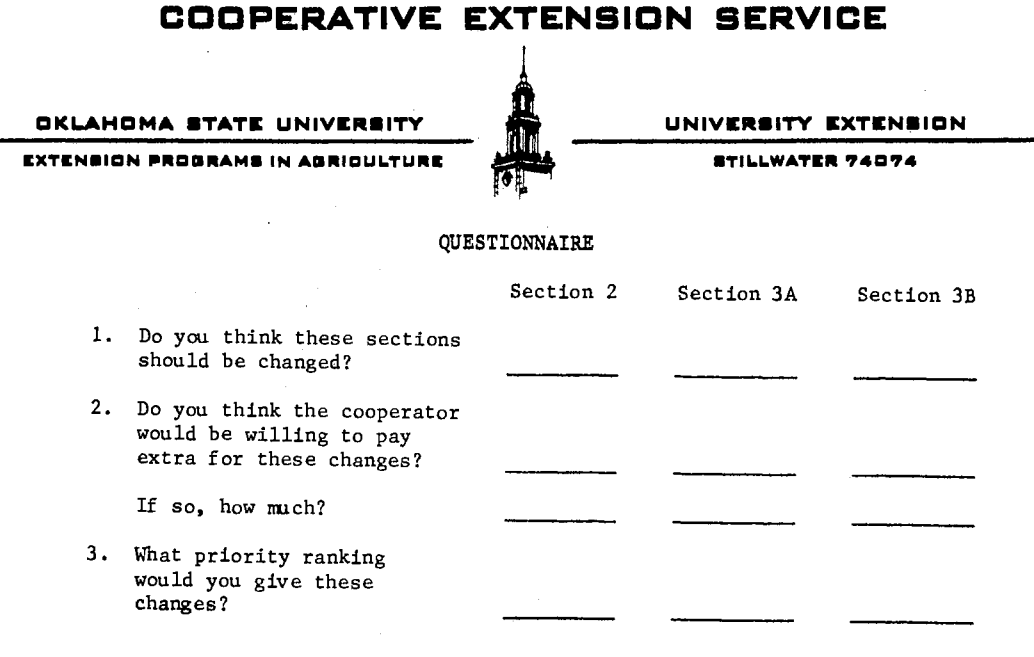

Include other possibilities you feel should be considered and general comments:

 $\mathcal{A}$ 

WORK IN ADRIOULTURE, HOME ECONOMICS AND RELATED FIELDS UEDA-OBU AND COUNTY COMMISSIONERS COOPERATING

Figure 1. Questionnaire

 $\ddot{\phantom{1}}$ 

and finally, a ranking of the priority given to each of the areas of change was determined. By presenting only input data changes and proposed output changes, a true evaluation of the area of change can be obtained. Area Agents and farmers have little information on which to estimate cost of programming and time required to complete the pro~ gram change. These considerations must be weighed against the relative priorities assigned by the Area Agents and farmers,

Once a program is operating satisfactorily, there is a reluctance to disturb the present logic of the program. It is probable that errors could be introduced by the modification of an existing program. Thus, efficiency is gained by making all changes to a program or section of the program at the time of modifications. The decision to initiate program modifications hinges on the net effect of all these factors. While few changes result in total benefit to every farmer, it is impor-. tant that a majority of the people are convinced of the value of the modifications.

#### Specific Objectives of This Study

Chapter II combines all program changes designed to improve credit acquisition and financial analysis, As the adoption of technology and the size of farms increase, the need for capital also increases. These increases may also require a shift from owner-equity financing to borrowed capital. This increased need for credit suggests a need for better financial records to establish this credit.

The Check Reconciliation Program is a new program that was used on a ten-farm pilot basis in 1972. In 1973 all farms will receive this

report. The reorganization of Section 12, Inventory Analysis, is also discussed in Chapter II.

Programming changes designed to improve tax reporting and analysis are explained in Chapter III. Logic changes allow disaggregation of cash flow totals for more.detailed accounting and easier transfer to the tax return. An added program provides tax information about.livestock purchased for resale; and an existing program, Capital Asset Depreciation, provides three alternative depreciation methods, straight line, declining balance, and sum-of-years digits, for each asset. This program also provides total depreciation for each asset, each type of machine, and totals for individual subfarms, landlords, and the whole farm.

Chapter IV explains modifications in the year-end analysis, the most important program in the Costfinder system. Almost all information that has been reported during the year is used in this program, Knowledge of these data sources and their accuracy is a prerequisite to the effective use of the results of the analysis program. The objectives of the changes in this are as follows: (1) reduce duplication of results, (2) improve readability of the output by reducing the amount of information on each page, and (3) reorganize the output so that whole farm analysis factors appear in a more logical order and the analysis factors applicable to an individual enterprise are printed on one or two consecutive pages, The print-out will be explained as it was before changes were made, It will then be compared with the new organization, Concluding the chapter is a discussion of the results of a program that compares the analyses of all Costfinder farms. Farmers can see how their operation compares with other farms in the state, other farms in

their geographical area, and farms of the same type, based on the percent of gross income received from that part of their farm.

Chapter V, Summary, will illustrate the benefit gained from these additions and deletions, Also directions for further work.in this area will be given,

#### CHAPTER II

# PROGRAM CHANGES TO FACILITATE CREDIT ACQUISITION AND FINANCIAL ANALYSIS

The program modifications explained in this chapter are intended to improve a set of financial records: (1) which can be more easily understood and interpreted by the farmer, (2) which provide adequate information to obtain external credit, (3) which are presented in a form acceptable to the financial institution upon which most farmers depend for agricultural credit.

#### Trends in Agricultural Credit

Many factors influence the need for credit in the agricultural sector. While the exact volume and composition of agricultural credit is not of major concern in the study, discussion of some of the general trends may be helpful.

The number of farms in Oklahoma has decreased by 16,000 between 1960 and 1973.<sup>1</sup> The reasons for this decline are many and complex. Specialization and improved technology have caused some farmers to expand the size of their farms. The farmer who could not meet the increasing capital requirements has sold to his expanding neighbor.

n

 $1$ "Number of Farms," Oklahoma Crop and Livestock Reporting Service, (January 23, 1973).

This alone would tend to increase the size qf farm units and decrease the number of farms.

Farm size measured by the amount of capital required is also increasing. Emanuel Melichar, senior economist, Board of Governors of the Federal Reserve System, has predicted that the annual capital flow into agriculture will reach \$16.7 billion by 1980, an increase of 54% over the last decade. $^2$  This capital must be financed from reinvestment of earnings or from borrowed capital, During the 1950's, farmers allocated about 36% of the farm cash flow to meet capital requirements. In the 1960's, however, farmers allocated only 31% of their farm cash flow to debt retirement. At the same time, annual capital needs have steadily increased. Melichar predicts a slowing of this rate of increase in debt in the 1970's to seven percent compared to the nine percent of the  $1960$ 's.<sup>3</sup>

Money market lenders are able to provide agriculture with a very elastic supply of credit because agricultural credit represents a small amount of the funds flowing through money markets. At times, credit may be very expensive but the funds are available if the market price is paid.  $4^4$ 

#### Check Reconciliation Program

The best possible farm management talent and financial records will be needed to profitably use agricultural credit, Any sophisticated

 $2$ Emanuel Melichar, "Aggregate Farm Capital and Credit Flow Since 1950 and Projections to 1980," Agricultural Finance Review, (July 1972) XXXIII,

 $3$ Ibid.

 $4$ Ibid.

financial analysis must begin with the recording of income and expense transactions on a check by check basis.

The Check Reconciliation Program was written in 1971 and used on a test basis by ten farmers in 1972.<sup>5</sup> In 1973 all cooperators receive this output each time their periodic data is processed, monthly or quarterly. Table I is a sample of this output. The individual cash transactions are sorted according to bank account, a one-character alpha-numeric variable, which allows the farmer to maintain a farm account and a household account, or any number of each. The check numbers are sorted in ascending order, and if more than one transaction has the same check number, zero for example, they appear in ascending order by date. By arranging the transactions in this order, the balance column at the right.gives the net bank balance after each transaction. The farmer can compare this to his bank statement to check accuracy and also can readily see any missing checks or data that have not been reported.

A new bank balance is entered with each group of data. When the new balance is encountered the previous balance is discarded, then the following transactions are added er subtracted from the new balance, Additional modifications are designed to store the ending bank balance on disk and read this value as a beginning balance the next time the farm is processed. As a result, the farmer would be required to enter the bank balance only when a change is needed.

The last section of this program lists external accounts payed and received according to external number. The farmer can assign

<sup>&</sup>lt;sup>5</sup>Check reconciliation program developed and programmed by Mike Hardin, Research Assistant, Oklahoma State University.

### TABLE I

## SECTION 80, CHECK RECONCILIATION PROGRAM

COMPUTERIZED-UKLA-SI-FAKM-INCOME-AND-DETAILED-ENTERPRISE-RECOND-SYSTEM

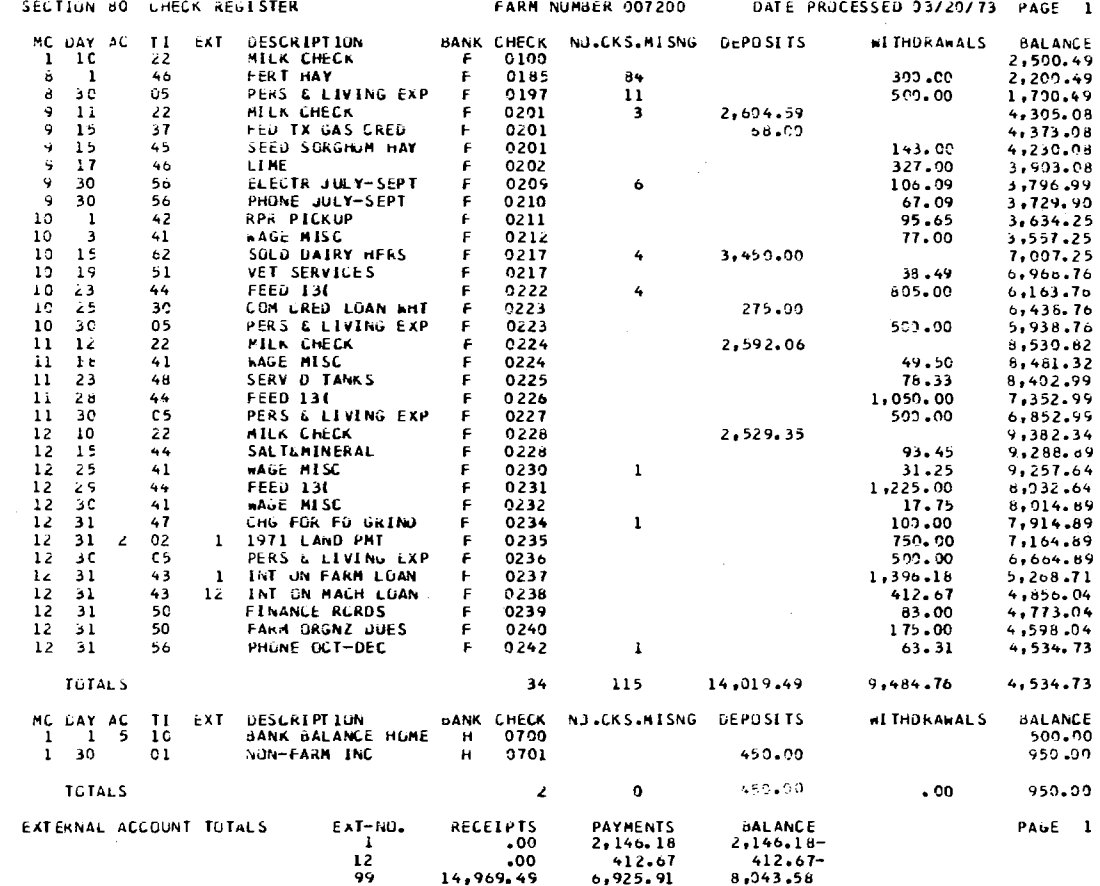

external numbers one.through 98 to the different individual stores, companies, or individuals with which he does business. If there is a mistake, the amount can be corrected by reporting a duplicate negative transaction and another transaction with the appropriate external number. This section shows at a glance the total amount of receipts, payments, and the net balance for each external account. Careful use of the Check Reconciliation Program assures the farmer that all business transactions are reported properly. Accurate data input is the first step in the achievement of the stated objectives.

### Intra-Year Financial Analysis

While most.businesses prepare financial statements monthly or quarterly, the time required to prepare the inventory.of assets and other accounting requirements causes most farmers to prepare financial statements on a yearly basis. Currently, Costfinder requires opening and closing inventory yearly. Thus financial statements and balance sheets are provided in the year-end analysis. Table II illustrates an intra-year financial analysis proposed in Section 3 of the periodic report program.

A traditional·balance sheet format contains assets on the left or top, while liabilities are on the right side or bottom of the financial report. Inventory.of current assets are arrayed according to Transaction and Item code.  $\begin{bmatrix} 6 & 0 \end{bmatrix}$  Closing inventory would be equal to opening inventory plus amount added less amount deleted. Because these additions

 $^{6}$ Transaction and Items also referred to as TI are the first two digits of the four digit numerical code used in the Costfinder system.

### TABLE II

# THE TYPED REPRESENTATION OF THE INTRA-YEAR FINANCIAL ANALYSIS

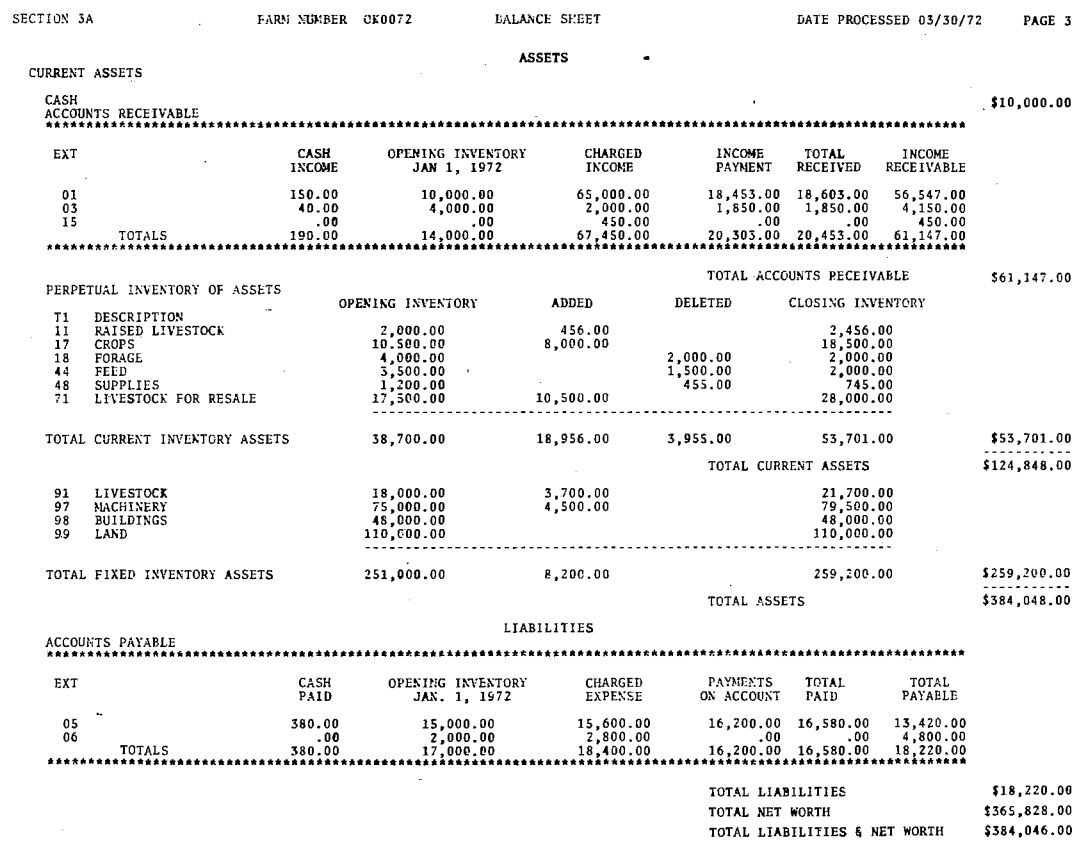

 $\sim$ 

## **TABLE II (Continued)**

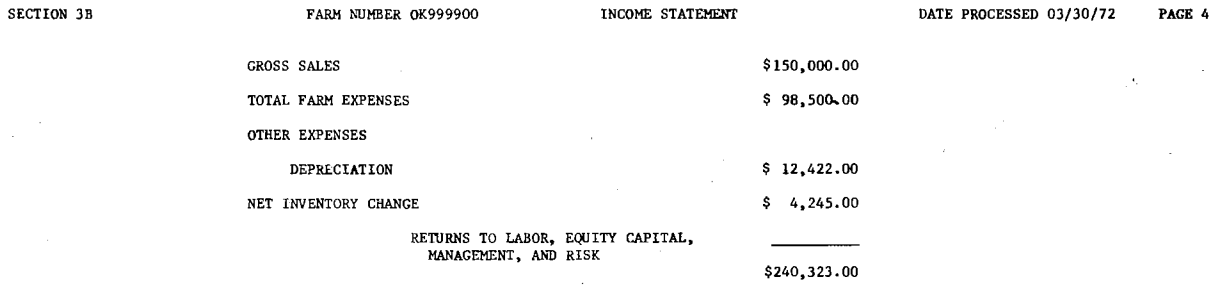

I-' **Vl** 

 $\sim$ 

 $\pm$ 

are included in Section 3A, which is processed monthly or quarterly, closing inventory would not be available until it is reported by the farmer at the end of his fiscal year.

It is recognized that a perpetual inventory cannot be correctly calculated from day to day income and expense transactions. For example, feed inventory is credited when feed is purchased but no entries are required when the feed is fed to livestock. As a result feed inventory is only an estimate. Likewise, additions are made to. livestock inventory when cattle are purchased. Until these animals are sold or a current market value is established by reporting the livestock inventory, the amount in Table II does not reflect the gain or loss in value of these cattle as they grow.

The inventory value of most fixed assets varies little during the year. When taking inventory of these assets, it is easy to use opening inventory as a basis. This procedure requires consideration by the farmer only one time each year. As a result, some of the major problems encountered in the year-end financial statement are caused by failure to report purchases and sales of capital assets, such as land.

All liabilities are included in the accounts payable section which compares column for column with the accounts receivable part of the asset section. Section 3B, Table II, shows a simplified income statement. Gross farm sales plus net inventory changes are reduced by the amount of total expenses and a depreciation allowance based on the par-. tion of the year completed.

#### Inventory and Financial Analysis

The previous discussion outlines a complete financial statement on a periodic basis without.closing inventories supplied by the farmer. Granted, some current assets and depreciation are at best estimates. "Is an estimated statement that helps farmers to be aware of inventory changes periodically better than no periodic statement?." This question was posed to the Area Agents and Farm Management State Staff. It was felt that reorganization of the existing financial statement was necessary but not on a periodic basis, As a result, many of the ideas and programming procedures that would have been used in Section 3A and B will be utilized in Section 12 of the year-end analysis. Table III.

While the title indicates the listing of inventories only, all information that is needed to prepare a financial statement appears in this section. However, the financial infopnation in this section was not presented in the order that rural bankers and other credit officers are accustomed to analyzing. Bankers, loan officers, and credit representatives have indicated difficulty in interpreting this section.

It has also been suggested that the inventory of the different types of raised livestock, feed, supplies, cash crops, and small grains, be printed individually rather than aggregated in one line. Furthermore, the programming logic required to print one inventory item per line is simpler than that required to aggregate.the individual items. If no landlord or other operator data were reported, the middle column would be blank and the total farm column would simply repeat the information in the operator area. The previous examples represent some of the suggestions received relating to Section 12, the Inventory Analysis.

### TABLE III

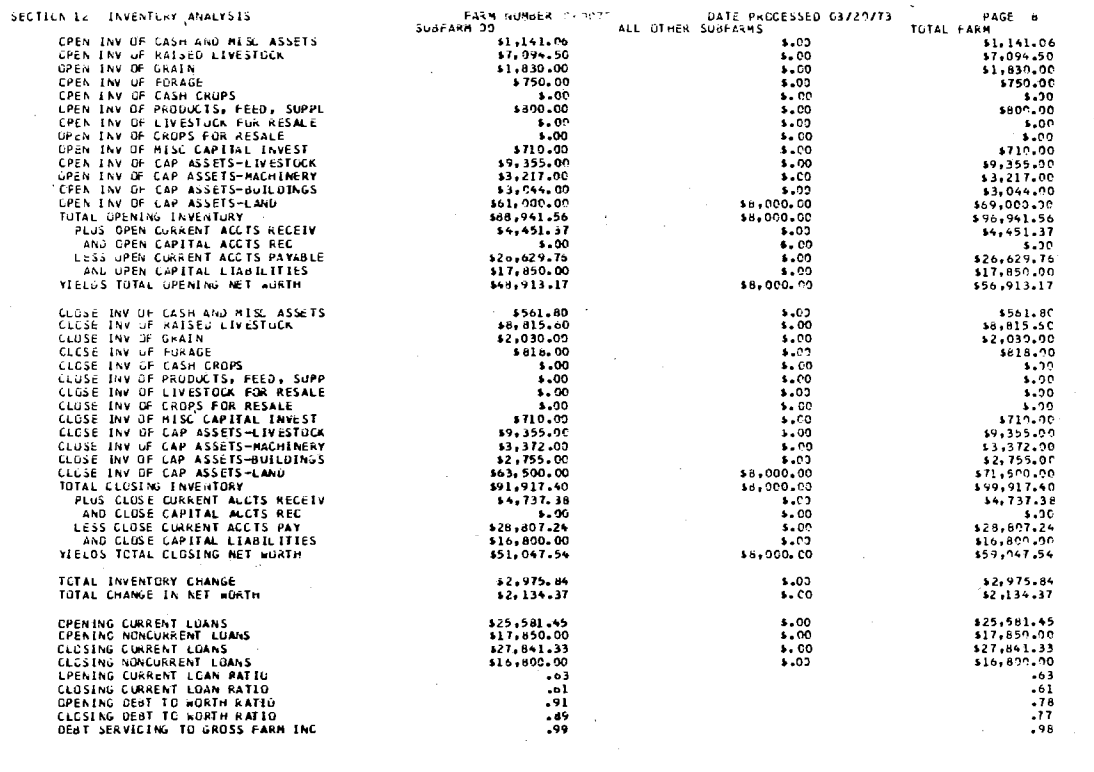

 $\sim$ 

#### THE 1966-72 VERSION OF SECTION 12 INVENTORY ANALYSIS

 $\mathbb{R}^2$ 

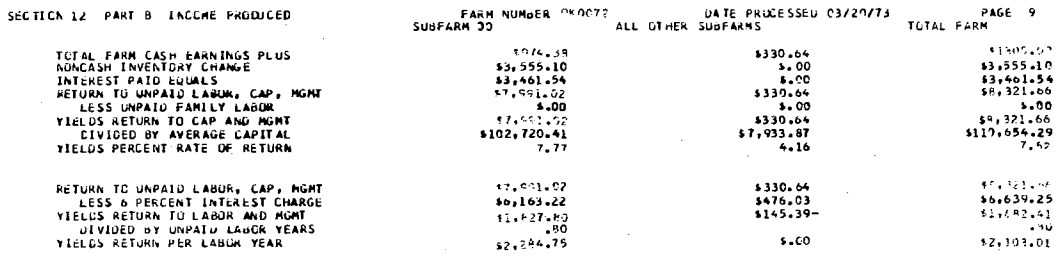

**EARM NUMBER OKOCZ2** 

### $\overline{8}$

Table IV illustrates the changes made in response to these suggestions. The inventory items are printed in ascending order TRANSACTION AND ITEM one through 99.<sup>7</sup> In this way, raised beef cattle are separated from raised dairy cattle, sheep, or swine. In the 1966-72 version of Section 12, Table III, totals are listed for the main Sub-farm, all landlords, and the total farms. After the modifications are completed the opening and closing inventories appear on the same line with the amount of net change replacing the total farm column. This logic change makes the comparison of opening and closing inventory much easier. While this restructure provides more information per page, the illustration contains only operator data. If landlord data is reported, the same output section will be repeated for all landlords and total farm data, the sum of all operators and landlords. If no other subfarm data is reported, the program will not print that section, A message will be printed indicating that no other landlord or operator data has been reported, and values given for all operators are also total farm values.

Capital and current accounts payable are subtracted and receivables are added to total inventory to obtain the opening and closing change in net worth. The lines of output saved by printing opening and closing values on one line approximately offset the increase caused by printing inventory items separately. Because operator, landlord, and total farm values must be printed separately, one after the other, the amount of

 $7$ TRANSACTION AND ITEM are the first two digits of the four-digit Costfinder code. TRANSACTION codes include Non-Farm and Special Tax Cases, Raised Sales, Raised Product Sales, Farm Income, Current Farm Expenses, Purchases and Sales of Items Purchased for Resale, and Purchases and Sales of Capital Assets. These two digits will be referred to as TI or TI code.

### TABLE IV

### THE 1973 VERSION OF SECTION 12 FINANCIAL ANALYSIS

 $\sim 100$ 

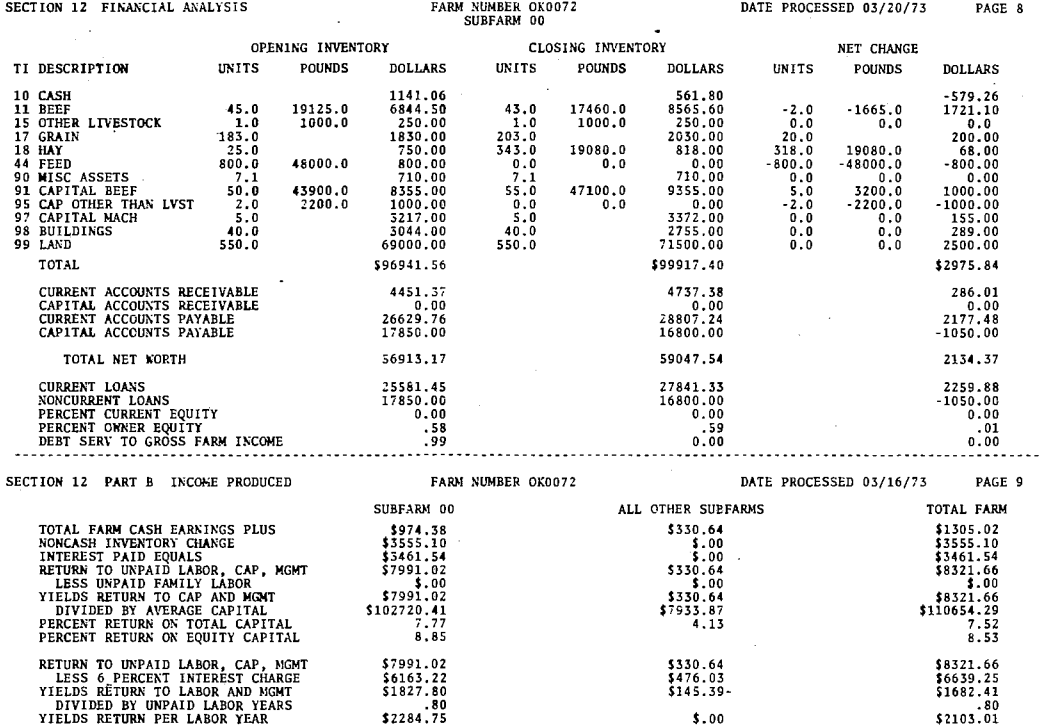

output may increase. However, additional information is provided in a more readable form.

Section 12B, Table IV will retain' the same format and will appear after the total farm values have been printed. However, in Section 12B, the output can be presented in a more readable, condensed form by omitting units and pounds. Changes in Section 12B include the addition of a "percent return to owner equity" figure and the change of PERCENT RATE OF RETURN to PERCENT RETURN TO TOTAL EQUITY. These modifications allow comparison of the rate of return on owner capital with the percent return on non-owner capital. It is hoped that the improved readability and quality of existing and additional information will increase the farmer's knowledge ad understanding of financial analysis. Good financial records organized in condensed, logical form, should help the farmer obtain needed credit.

#### Cash Flow Budget Summary

The timing of credit needs is an important part of financial analysis. It would be wasteful to finance a short term need with a long term source of funds. Section 30, Table V is prepared at the end of the year to show the time distribution of cash needs for operation of the farm and for family living.  $8$  Data in this report includes cash transactions, charges made during the year and loans, and principal paid within the year, Payments made on accounts created in previous years

<sup>8</sup> Cash Budget was initiated by Ted R, Nelson, Extension Economist, Farm Management. Modifications have been completed by Mike L. Hardin, Research Assistant;

### TABLE V

# SECTION 30, CASH BUDGETING REPORT

#### vDRPUTERIZEU-DKLA-31-raRK-imuute-Auu-defalleu-cVTERPKLSE-RECOKU-SYSTEM

 $\bar{\infty}$ 

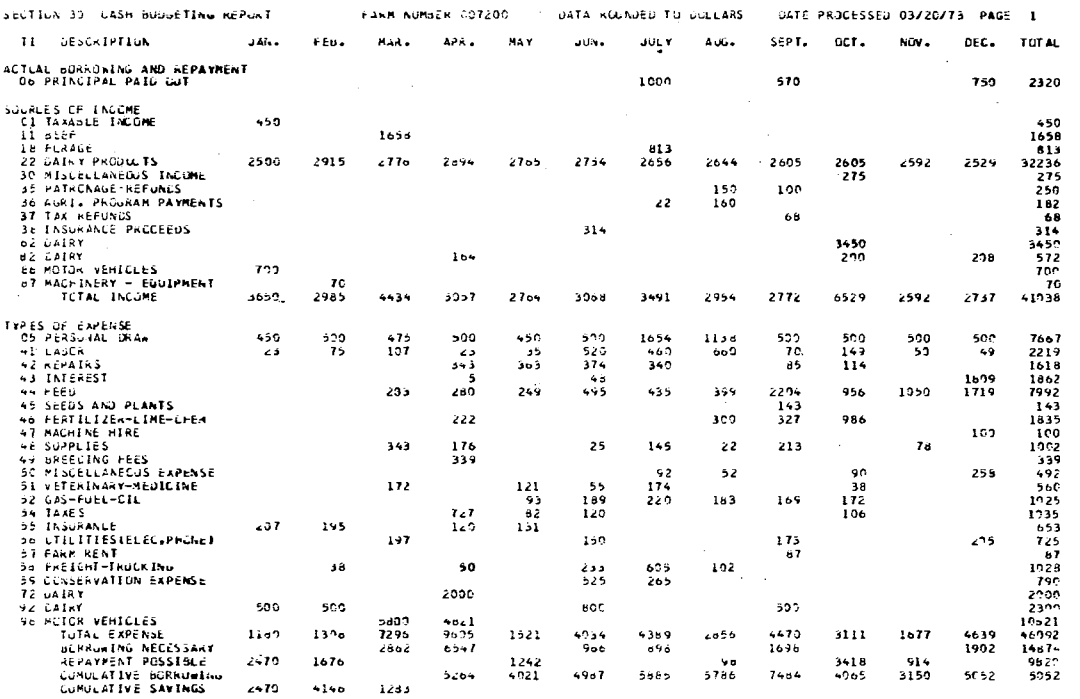

would have been shown on a previous year's cash budget, Thus, they would not be added this year.

The amounts are listed monthly with a total in the far right column. The final summary total represents non-loan income and nonloan expense for each month and the year, BORROWING NECESSARY represents the amount expenses exceed income for the month, Conversely, REPAYMENT POSSIBLE is the amount income exceeds expenses. The last two lines show CUMULATIVE BORROWING AND SAVINGS respectively. The time distribution of credit needs varies widely, depending on the type of livestock and crops produced. It is important that the length of time that credit is needed be comparable to the time that credit is used.

The Check Reconciliation Program provides a means of checking the accuracy of the bank statement and all input data. Modifications in Section 12, Table IV, provide financial information in a form that is more easily understood and interpreted by farmers and credit officers. Timing of credit needs is provided in the Cash Budget report. Trends in agricultural credit indicate the increasing importance of timely and accurate financial information.

### CHAPTER I'I I

# PROGRAM CHANGES TO FACILITATE TAX REPORTING AND ANALYSIS

#### Introduction

Good tax management depends upon timely and accurate records. One objective of these records is to furnish sufficient information to file income tax returns. Programming modifications explained in this chapter are intended to: (1) improve understanding and readability of the printouts generated, (2) provide adequate information to report income tax, and (3) generate timely records which provide the basis for estimating taxable income at any time during the year.

Program Modifications to Section 2,

Cash Flow Summary

Suggestions received from the Area Agents to improve the Section 2, Cash Flow Summary, are indicated in Table VI. The modifications proposed in this section are based on the 1966-72 version of Section 2.<sup>1</sup> The farm number, date processed, and accounting basis are included in the heading. Totals are printed for each TI code that has a non-zero

 $\bullet$ 

 $1$ The Section 2, Cash Flow Summary, 1966-72 version is printed in Table VII.

### TABLE VI

# THE TYPED REPRESENTATION OF SECTION 2, CASH FLOW SUMMARY

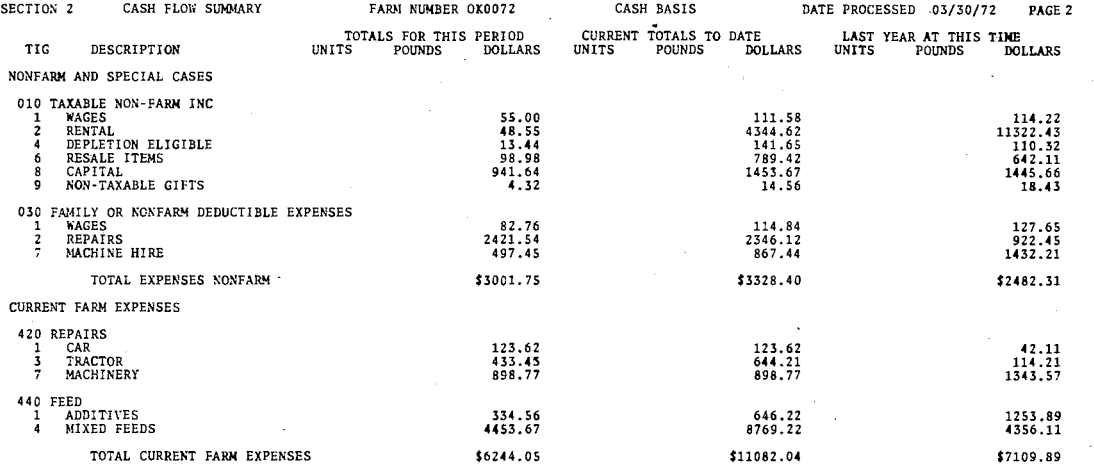

### TABLE VII

# THE 1966-72 VERSION OF SECTION 2, CASH FLOW SUMMARY

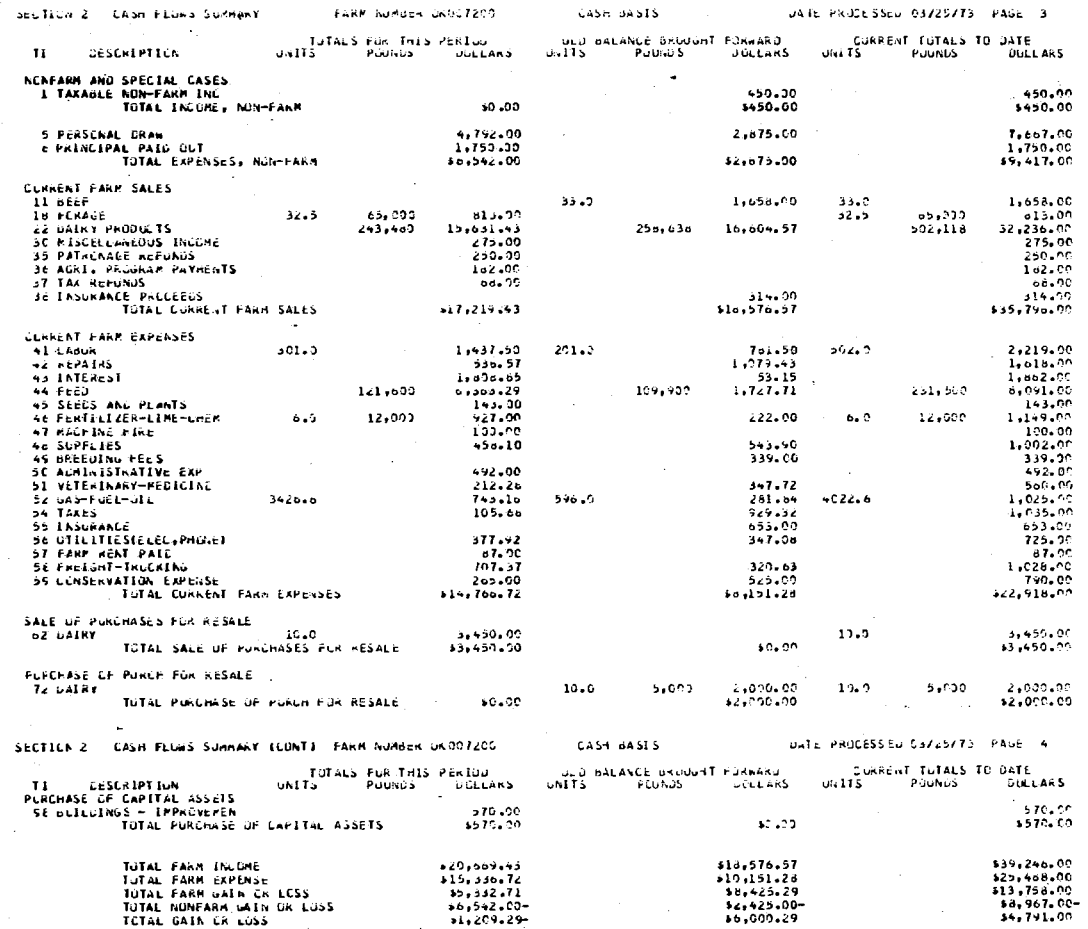

observation, Three sets of units, pounds, and dollars are listed across the page. These three sets represent TOTALS FOR THIS PERIOD, OLD BALANCE BROUGHT FORWARD, and CURRENT TOTALS TO DATE.

Area Agents agreed that the OLD BALANCE FORWARD column should be replaced by the totals for LAST YEAR AT THIS TIME, The old balance is read each time the periodic report.is processed, It would be very simple to omit these figures in the printout; however, the LAST YEAR AT THIS TIME figures must be read from the previous year's master transaction file. If input data were reported promptly each month or quarter, it would be easy to determine the number of months of data reported this year. Then, a comparable number of months of data could be totaled and printed from the previous year's data, In reality, data is not reported in neat monthly or quarterly blocks. Often, four or five months of data are reported together.

The master transaction file for 145 farms in 1972 contained approximately 125,000 ninety~character records, To read and total the appropriate records each week the periodic report is processed could double the cost. If a program were written to read the master transaction file for the previous year and print totals for each month, the condensed results could be written on another file. This smaller file could be read into the periodic report program. While the programming changes required to print totals for LAST YEAR AT THIS TIME is possible, the cost.of this section would increase. Because of the increased cost, the program modifications will not be included in the Cash Flow Summary. The units and pounds in the OLD BALANCE FORWARD have been deleted but the dollar amounts in this column will be printed after the TI code description. Without further program modifications,

the balance forward dollar amounts provide the only means of manually checking the accuracy of the old balance forward files. Program modifications would provide many other ways of making this accuracy check. The cost involved in the modification and the cost of replacing old balance forward with the totals from the previous year effect the retention of old balance dollars. By deleting both·the totals from the previous year and the old balance units and pounds, the readability of the Cash Flow Summary, Table VIII, is improved.

#### Expansion of Cash Flow Categories

Another suggestion received from the Area Agents and farmers indicates that it would be helpful if some'of the TI categories such as grain sales, repairs, feed, and supplies could be listed by GENERAL  $code^2$  Since there are ninety-nine TI's and nine possible GENERAL sub-categories in each TI code, disaggregation of all Tl's would increase the possible number of lines printed from 99 to 999.

This expansion would also require that the computer storage for the Cash Flow Section be increased tenfold. Computer costs at Oklahoma State University are a function of actual processing time and the amount of storage required. Expansion of all GENERAL codes would increase the amount of time required to print the extra lines and increase the computer storage required for this section. Since some TI codes are used more than others, a compromise between cost and

 $2$ GENERAL is the third digit of the four-digit Costfinder code. It provides nine possible sub-divisions of each TI code, Hereafter it will be referred to as G, GENERAL, or GENERAL CODE,

#### TABLE VIII

#### THE 1973 VERSION OF SECTION 2, CASH FLOW SUMMARY

PAGE -4<br>FARM NUMBER 00007200<br>DATE PROCESSED 03/20/73-SECTION 2 - DETAIL CASH FLUW SOMMARY - CASH TAXPAYER PREVIOUS BALANCE CURRENT TOTALS TO DATE TUTALS FOR THIS PERIOD TI DESCRIPTION **UNITS POUNDS DOLLARS** UNITS POUNDS **DOLLARS** \*\*\* FAMILY LIVING AND DUTSIDE BUSINESS \*\*\*<br>54,792.00 05 FAMILY LIVING \$4,792.00 4 PERS. SERV.-REC 1,792.00 1,792.00 3,000.00 3,000.00 \*\* TOTAL NUN-FARM OUTELOW \*\* \$4,792.00 \$4,792.00 \*\* TOTAL NET NUN-FARM INFLUM \*\*  $14, 792, 00$ - $$4 - 792 - 00 -$ \*\*\* RAISED LIVESTUCK AND GRAIN SALES \*\*\* II BEEF, RAISED \$1,658.00 33.00 \$1,658.00 I FEEDERS 1,658.00 33.00 1,658.00 18 FAY AND FERAGE 32.50 65,000.0 \$813.00  $32.50$ 65,000.0 \$813.00 65,000.0 **LALFALFA** 32.50 813.00 32.50 65,000.0 813.00 TETAL RAISED SALES  $1,058.00$ \$813.00 \$2,471.00 \*\*\* PRUJUCE INCOME AND STHER INCOME \*\*\*<br>15,631 515,631 543,480.3 22 CAIRY PROD-MILK  $15.631.43$  $502, 118.3$ \$32,236.00 \$275.00  $5275,00$  $5250,00$ 35 PATRUN, REFUNDS \$250.00 5<br>B MILK CO-OPS 150.00 100.00 100.00 36 GOVAT PATRENTS<br>2 MARKET CERTIFICAT<br>5 A.C.P. PRACTICES \$182.00 1162.00  $22.00$ 22.00 160.00 150.00 \$58.00 \$68.00 37 GAS TAX KEFUND I FEDERAL GASOLINE 68.00 68.00 5314.00<br>00-325.63 38 INS PROCEEDS \$514.00 TOTAL PROJECT SALES & INCOME \$16,918.57  $$16,496.43$ \*\*\* SALE OF LVST-GRAIN RESALE ITEMS \*\*\*<br>45.450 \$  $55,450,00$ o2 CAIFY, RESALE 10.00 13,450,00 TUTAL SALE OF RESALE LTENS \$3,450.00 13,450.00 ## TOTAL FARM INFLUM ## \$16,576.57 \$20,669.43  $139, 246, 00$ \*\*\* CURRENT FARM EXPENSES \*\*\* 41 LABOR HIRED  $*781.50$ 501.00 \$1,437.50 502.00 \$2,219.00 42 REPAIRS<br>2 CRUP MACHINERY  $51,079.43$ <br>142.02  $51,618.00$ <br>238.27  $538.57$ <br>95.65 3 LIVESTOCK EQUIP. 200.00 284.33 484.33 4 IRRIGATION ECUIP. 55.61 55.61 182.39 5 BUILDINGS 182.38

 $\overline{30}$
# PAGE – 5<br>FARM NUMBER 00007200<br>DATE PROCESSED 03/20/73

### SECTION 2 - DETAIL CASH FLOW SUMMARY - CASH TAXPAYER (CONT)

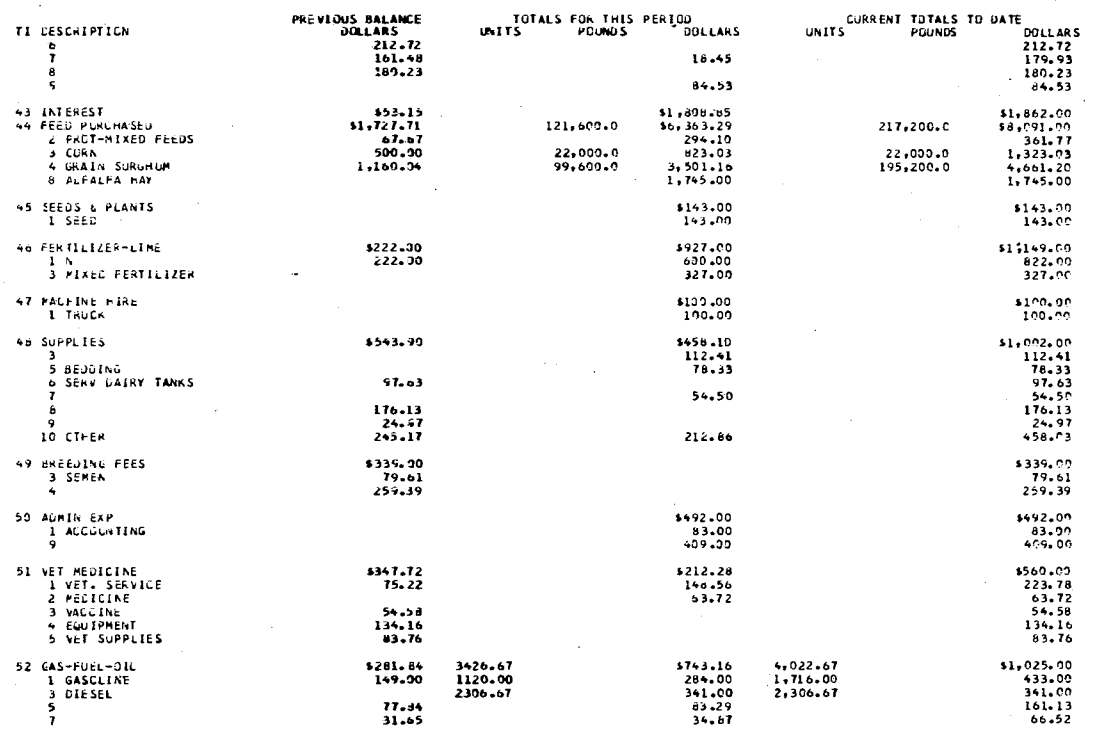

 $\sim$ 

 $\cdot$ 

 $\sim$ 

 $\sim$ 

 $\sim 10^{-1}$  $\sim$   $\sim$ 

PAGE 6<br>FARM NUMBER 30337233<br>DATE PROGESSED 93729773

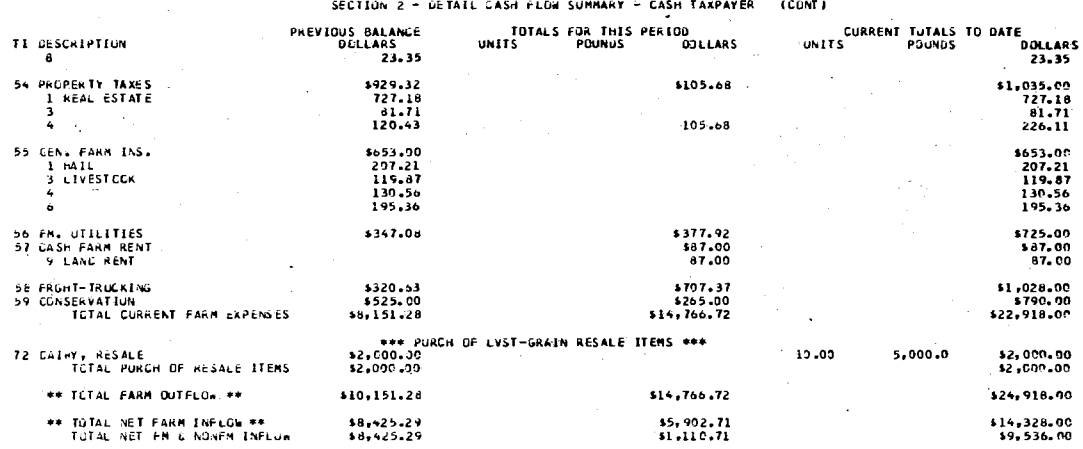

aggregation would improve the cost-benefit ratio, Table IX lists the TI codes and GENERAL categories that have been disaggregated.<sup>3</sup>

TI codes 01 and 03 through 09 have special application to nonfarm taxable income, For. example, itemized family deductions, TI code 04, are divided into doctors, drugs, charities and contributions, health insurance, interest and taxes.

TI codes 07 and 08 represent undivided utilities and auto expenses which can be allocated between the farm and the household at the end of the year. The sub-divisions for the non-farm deductable expenses can be transferred directly to Schedule F (Form 1040), Figure 2. TI codes 11 through 14, and 17 through 19, list raised livestock and raised grain sales which transfer to Part I of Schedule F (Form 1040),

The next sub-category in the Section 2, Cash Flow Summary, Product Income and Other Income, completes the farm income part of Schedule F. Product sales such as milk, eggs, and wool are included in the raised sales section. Other income, such as TI code.32, Machine Work, TI code 35, Patronage Refunds, TI code 36, Government Payments, and TI code 38, Insurance Proceeds, transfer directly to the OTHER FARM IN-COME section of Part II, Schedule F. The TI codes 42, 44 through 55, and 57 sub-divide most of the deductable farm expenses. If tax-credit on gasoline is claimed, it ·is necessary to record the exact number of gallons. TI code 52 lists total gallons for all fuels, The GENERAL categories in TI code 52 allow separate accounting of the gallons of each type of fuel,

<sup>3</sup>The expansion of the TI codes was programmed by Teresa Weixelman, Manhatten, Kansas. Conversion to the Oklahoma State University Computer and the Costfinder system was done by Mike L. Hardin, Research Assistant.

## TABLE IX

## THE LIST OF EXPANDED TI AND GENERAL CODES

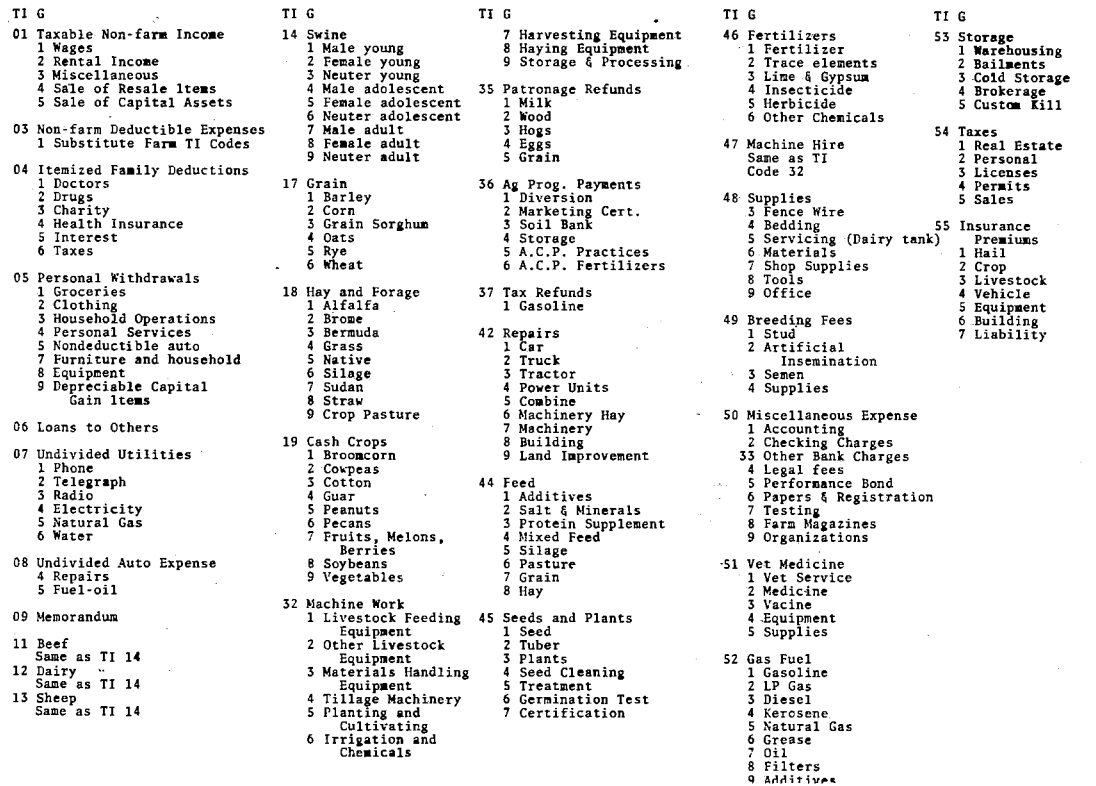

ပ္ပ

 $\epsilon_{\rm c}$  as as  $\gamma_{\rm c}^{(1)}$ 

in S

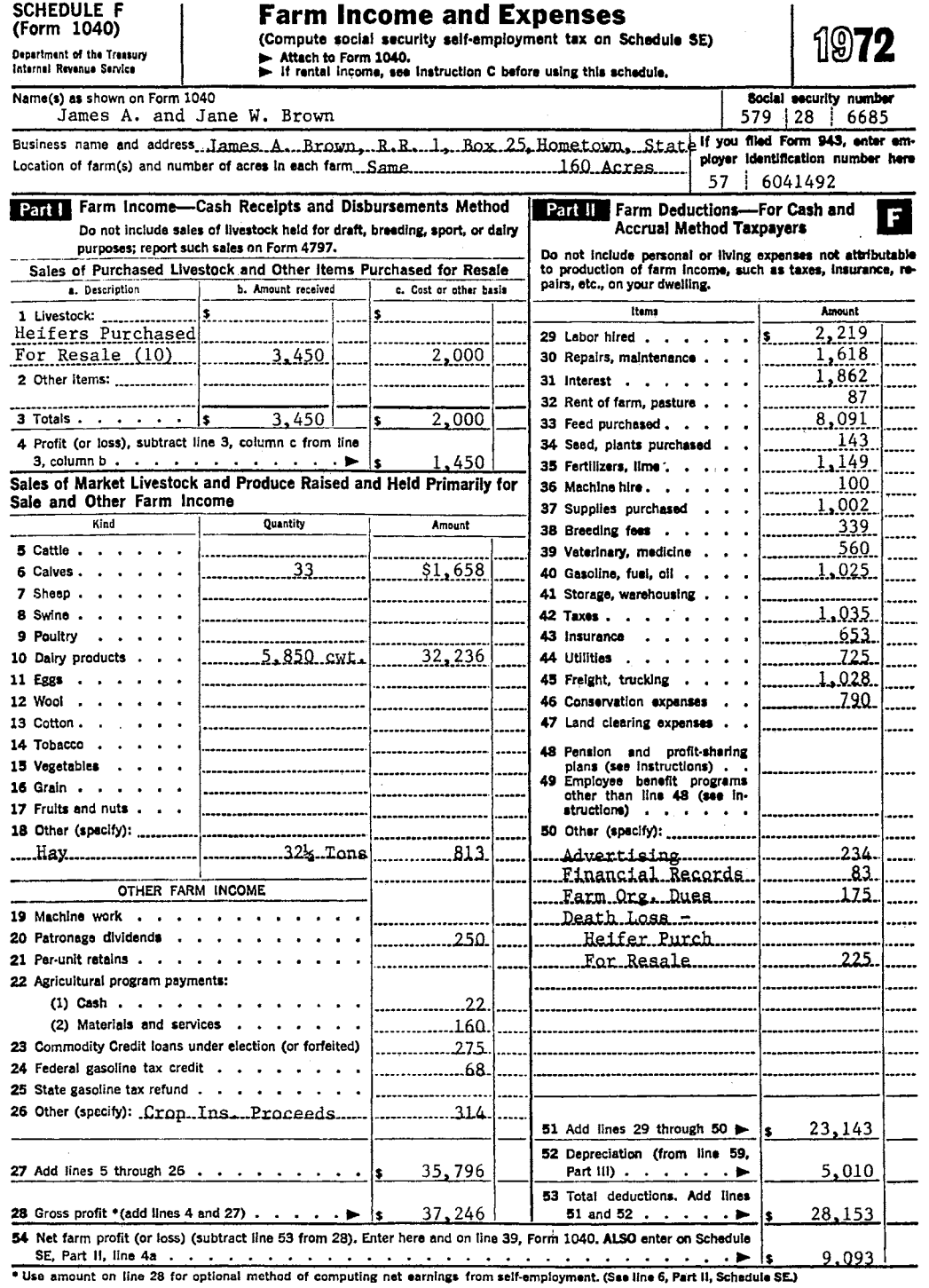

Figure 2. Farm Income and Expenses, Schedule F (Form 1040)

 $\ddot{\phantom{a}}$ 

l,

To the extent that the merit of these TI sub-divisions is measured in terms of their ability to transfer directly to a line or section of the tax return, the non-farm TI codes meet the requirements much better than the farm TI codes. While the primary objective of the farm TI sub-divisions is to facilitate detailed analysis of farm income and expenses and to enhance the detection and correction of cash flow and coding errors, it does have tax reporting advantages for some farmers, The complexity of most farms does not allow all the income and expense items to fit into the designated tax categories, It often requires the addition or subtraction of items from one sub-total or the other. If these adjustments become necessary, the possibility of error may be reduced by printing TI totals and the GENERAL sub-totals,

### Tax Accounting of Items Purchased for Resale

An important part of tax management is cost accounting of livestock and other items purchased for resale; for only the gain from these sales is taxable income, Therefore, accurate retention of the cost of these animals is essential. The Farmer's Tax Guide states that if the farmer is unable to identify the animal sold, he must use the first-in first-out method of identification.  $4$  Thus, the animal first purchased would be listed as the first animal sold, Also, care must be taken to deduct the cost of an animal in the year of its sale.

<sup>&</sup>lt;sup>4</sup>Department of the Treasury, Internal Revenue Service, Farmer's Tax Guide, 1973 Edition, p, 6,

The Livestock Purchased for Resale program was operated on a test basis in 1972 on 15 farms. 5 The primary purpose of this program is *to*  provide a systematic accounting of the disposition of livestock purchased for resale and *to* compute the gain or margin on these items for tax reporting on a cash basis.

Data required for this program is the same that is normally reported through the Costfinder system with the exception of the cost of purchased livestock which was on hand at the time of first enrollment in the Purchased for Resale Program. If the farmer was enrolled in this program the previous year, it is not necessary to report cost data. The actual cost and date of purchase are stored on the Master Transaction File.

### Livestock Purchased for Resale Program Printouts

The Livestock Purchased for Resale Program consists of four output sections, 71 through 74, listed in Table *X,* Section 71, Transaction Journal, prints the input transactions that generate this printout. This section also provides the farmer an opportunity *to* edit the input data and facilitates his interpretation of the printed results. Section 72 and 73 print the sales and purchases, respectively, of items purchased for resale. Each purchase transaction is given a unique identification number. Each sale transaction processed receives the identification number of the purchase line from which the animals were sold. The ID

<sup>5</sup>The Livestock Purchased for Resale program was initiated by Ted R. Nelson, Extension Economist, Oklahoma.State University, and Larry Langemeier, Extension Economist, Kansas State University, Actual programming was done by Teresa Weixelman, Manhattan, Kansas. Conversion to Oklahoma State University computer and Costfinder system was done by Mike Hardin, Research Assistant.

## TABLE X

## THE LIVESTOCK PURCHASED FOR RESALE PROGRAM PRINTOUT

 $\rightarrow$ 

 $\sim 100$ 

 $\mathbf{1}$ J.

### COMPUTERIZED-OKLA-ST-FARM-INCOME-AND DETAILED-ENTERPRISE-RECORD-SYSTEM

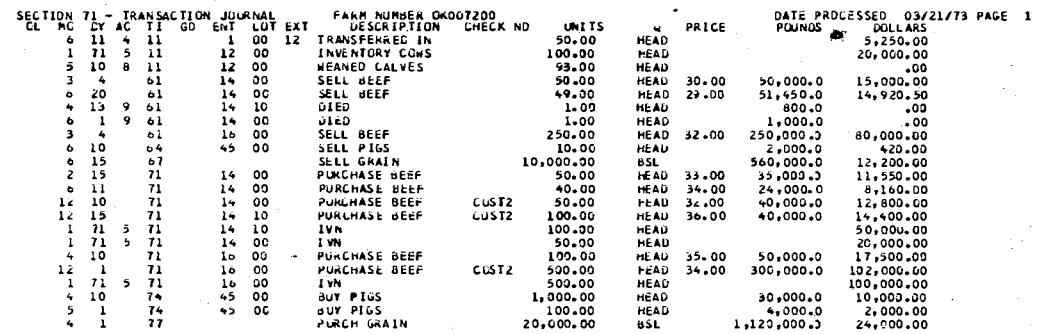

COMPUTER LZED-OKLA-ST-FARM-INCOME-AND UETAILED-ENTERPRISE-RECORD-SYSTEM

 $\ddot{\phantom{a}}$ 

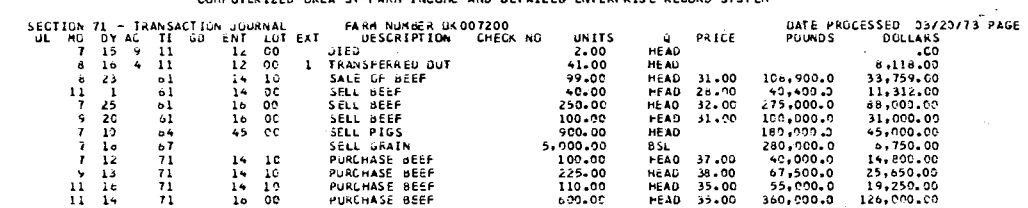

 $\mathbb{R}^2$ 

 $\sim$ 

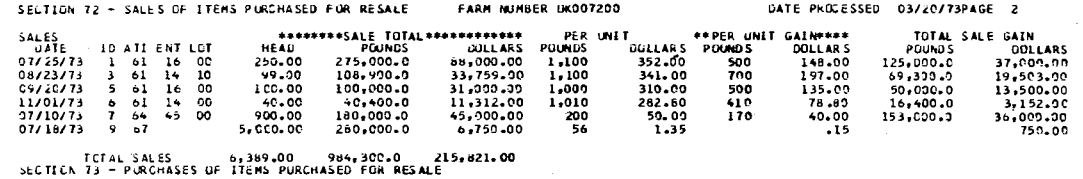

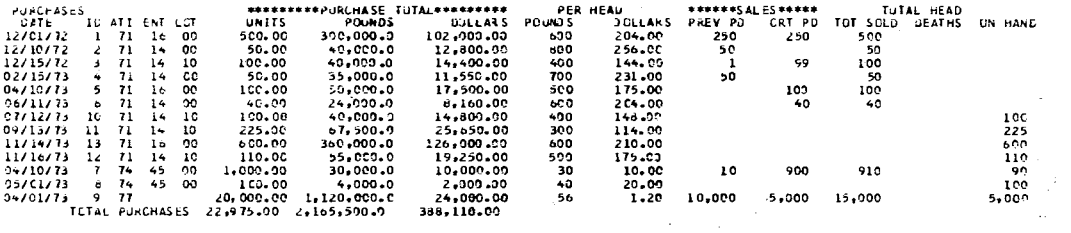

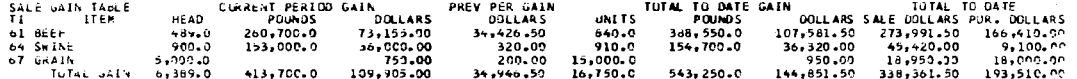

### SELTICK 74 - LIVESTUCK INVENTORY TABLE

 $\mathcal{L}_{\mathcal{A}}$ 

 $\sim$ 

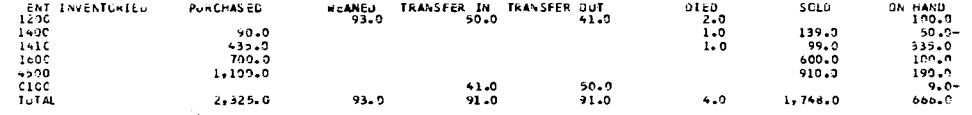

 $\sim$ 

number printed in Section 72 indicates which purchase line was used to calculate gain per head.

The last section of the Purchase for Resale Program, Section 74, Livestock Inventory Table, appears in Table X. All livestock items, whether raised animals, capital livestock, or items purchased for resale are included in this table. For each enterprise, total head inventoried, purchased, weaned, transferred in and out, died, sold, and remaining on hand are printed.

### Operational.Problems

In the Costfinder system, internal transfers are used to transfer items or to adjust totals among the different enterprises.within a farm. For example, a breeding enterprise should be credited when raised animals are internally moved to a fattening enterprise, or an item which has been recorded in the overhead enterprise can be subtracted from overhead and·added to any other enterprise. In either case, the proper total is algebraically increased or decreased by a specified amount. However, if animals are internally transferred in the Purchased for Resale Program, a new line entry is created. If heifers purchased for resale are transferred into a cow-calf enterprise to become replacements, the purchase line must be deleted from the purchase table. Logic-changes are designed to allow transfer of animals into a purchased for resale enterprise, among two enterprises, or out of a purchased for resale enterprise. If "PURCH" is coded in the acres column of an internal transfer, the proper adjustments are made to the purchase or .sale table. of the program, otherwise, the internal transfer transaction effects only the Livestock Inventory Table, Table X.

### Correction Procedures

While the Farmer's Tax Guide allows identification of items purchased for resale on a first-in first-out basis, some farmers identify specific purchase and sale transactions. For these farmers, the correction logic.in the original program does not allow correction of a specific transaction unless it happens to be the first one that matches TI and Enterprise code.

Changes in the program logic allow corrections based on the following procedure: when a transaction is read into the purchase table. it is assigned a unique identification number. If this identification number is included in the correcting entry, a specific input transaction can be corrected or internally transferred by matehing its identification number.

If the identification number is not -reported for a correction or internal transfer, the first-in first-out correction logic will be used.

Because of the problems encountered in the purchased for resale program, a substantial portion of the logic has been rewritten to allow internal transfer and correction of a specific sale or purchase line.

### Depreciation Analysis

Computation of depreciation is probably one of the most complicated procedures faced by farmers. Depreciation methods, holdings periods, investment credit, capital gain, and remaining basis are just a few of the terms that must be understood to report deductable depreciation expenses. Since it is beyond the scope of this study to explain the

depreciation program in detail, the object of further discussion is to explain the procedure for data reporting, to indicate some of the depreciation alternatives available to the Costfinder coqperator, and to discuss the output information provided by the Costfinder depre ciation program.<sup>6</sup>

When a farmer enrolls in the Costfinder program, he must report all land, machinery, buildings, and breeding livestock on the Capital Asset Depreciation Schedule, Figure 3. The capital asset depreciation divider in the Costfinder notebook explains each column of the input form. This divider also lists the different depreciation alternatives available. Starting depreciation information is reported only once. After this data is completed, any other information required such as sales, purchases, trades, and losses of capital assets is gleaned from the periodic income and expense data.

As mentioned earlier, all data transactions reported are stored on the Master Transaction File. After the third quarter or ninth month of input data has been processed, the Master Transaction File is read by the Capital Strip program which prints only the sales, trades, losses, and new purchases of capital assets. Table XI shows a sample output of this program.

This output is mailed to the farmer in October regardless of the number of months of data the farmer has reported. Errors, omissions,

 $6$ The Depreciation program was initiated in 1966 by Ted R. Nelson, Extension Economist and programmed by Oakley Hall, student programer. Frequent tax law changes require almost yearly modifications. The changes have been done by Mike L, Hardin, Research Assistant, and Dan Hardin, student programer.

### CAPITAL ASSET DEPRECIATION SCHEDULE

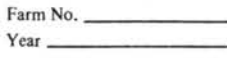

(Land, Machinery, and Buildings; Breeding and Workstock)

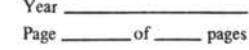

CODE  $\overline{2}$  $\overline{A}$  $\kappa$ Beg, Yr, Date Bought Orig. Cost Sal- $\begin{array}{c|c}\n7\% \\
\text{or} \\
20\% \\
\text{Used} \\
\text{Life}\n\end{array}$ Ann. Value **DESCRIPTION** Units  $Da | Mo | Yr$ vage<br>S Value Beg. of<br>Year Depr. Lem<br>Gen<br>Bet [fan  $rac{8}{45}$  $\overline{\mathrm{E}}$  $_{\rm tot}$  $\mathbf{z}$ k  $\mathbf{I}$  $\left| \frac{1}{2} \right|$  $3|$  $24$  $5$  $6$  $7$  $8$ 58  $\overline{9}$  $10$  $11$  $|12|$  $13$ 14 認真 河田山  $15$ **TASH**  $16$  $17$ 18 19  $20$ **RF 111**  $21$  $\boxed{22}$ 光心神  $23$ 24 **CONTRACT**  $25$  $26$  $-8.3$ 

Issued in furtherance of Cooperative Extension work, acts of May 8 and June 30, 1914, in cooperation with the U.S. Department of Agriculture, J. C. Evans, Vice President for Extension, Cooperative Extension Service, Oklaho

 $CF<sub>2</sub>$ 

Figure 3. Input Form for Capital Assets

## TABLE XI

# SECTION 6, SALES, TRADES, AND LOSSES

### COMPUTERIZED-GKLA-ST-FARM-INCUME-ANU-UETAILED-ENTEKPRISE-RECORD-SYSTEM

ΛŅ.

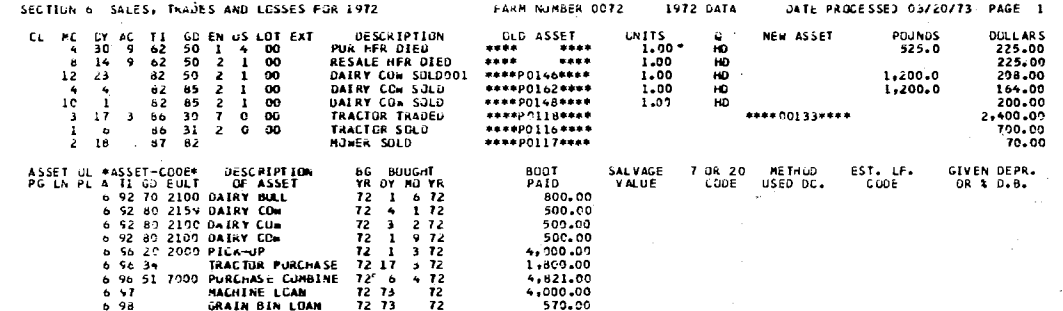

 $\mathcal{L}_{\rm{in}}$ 

 $4.3$ 

or duplications of sales, trades, and losses can be corrected at this time, Also the farmer may provide salvage value, 7 or 20 code, method used, and estimated life for the capital assets purchased this year. When this completed Section 6 is mailed back to the processing center, a preliminary depreciation schedule can be processed, The farmer can also report this information on the Capital Asset Depreciation Schedule input form and have the same effect. The object of running a preliminary depreciation schedule is to give the farmer an estimate of his depreciation based on data received. This represents one more piece of information needed to estimate taxable income for the year. The timing of this information allows the farmer to make business decisions before the end of the year to maximize net income after taxes.

When all data for the fiscal year has been processed for a farm, the sales, trades, losses, and purchases that have been reported since the preliminary depreciation are printed and mailed to the farmer for correction. Based on this new information, decisions can be made concerning final depreciation.

Table XII is a sample of Section 7 through 9, Capital Asset Depreciation Output, Section 7 provides a list of all capital assets. The information reported on the input form, Figure 3, is reprinted, In addition, THIS YEARS DEPREC which is the amount of depreciation allowed for this fiscal year is also printed. ENDING VALUE is the BEGIN VALUE less THIS YEARS DEPREC. The appearance of an "R" at the right of ENDING VALUE indicates the remaining basis of an item leaving the depreciation schedule through sale, trade, or loss. The last column, TAX CREDIT, is the amount of seven percent tax credit attributable to the particular item.

## TABLE XII

## THE CAPITAL ASSET DEPRECIATION PROGRAM PRINTOUT

### COMPUTERIZED-GKLA-ST-FARM-LNCOME-AND-OETAILED-ENTERPRISE-RECORD-SYSTEM

 $\sim$ 

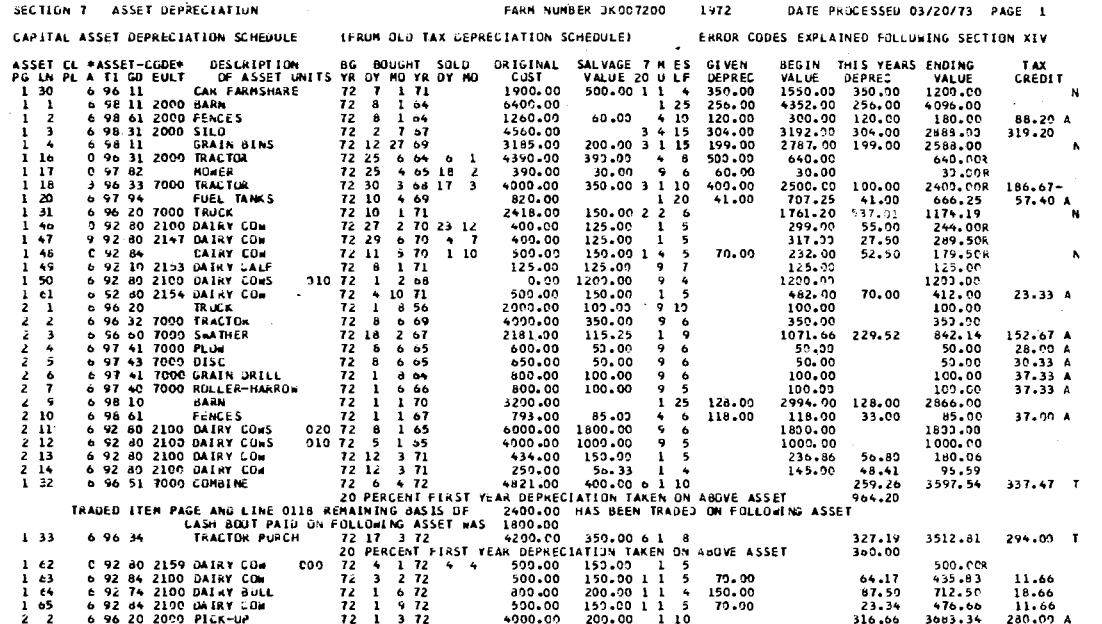

 $45$ 

 $\bar{z}$ 

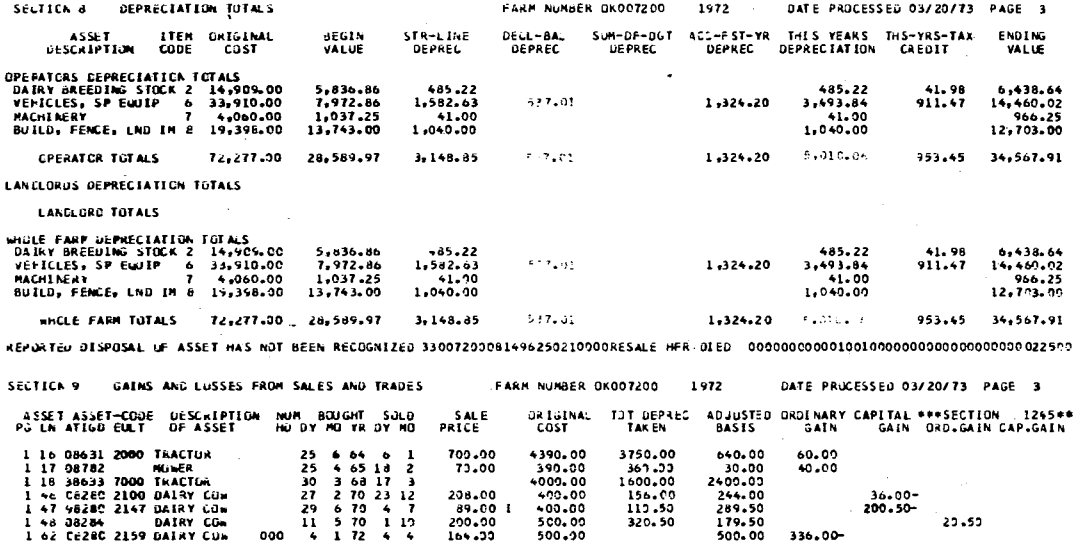

TOTAL-GAIN BROKEN DOWN INTO 3 PARTS AS ON SCHEDULE D AND TOTAL LOSS 236.00- 236.50- 20.50

EXPLAMATION OF ENGOLS AND SPECIFIED IN ' 7 UN 20 ' CODE<br>A = TAX CREDIT ALLOGABLE BUT WAS NOT SPECIFIED IN ' 7 UN 20 ' CODE<br>B = GEOINENCYERR IS BLANK OG GERIER THAN 1972<br>C = CODE IS INCOMPLETE FOR CLASSIFICATION OF ASSET<br>I

Farmers can choose the order in which the assets appear, They can be sorted to ascending order according to the four-digit TIGD code or sorted to appear in ascending order according to the page and line number. An asset receives a unique identification from either the capital asset input form or from the information returned on the Section 6, Sales, Trades, and Losses.

Section 8, Depreciation Totals, lists summary totals for all items in Section 7 which have the same ITEM CODE.<sup>7</sup> Some of the ITEM CODES include beef, dairy, sheep, and swine breeding stock, vehicles, machinery, and buildings,

Gains and Losses from Sales and Trades, Section 9, summerizes the items which should be reported on Schedule D (Form 1120), Figure 4. An explanation of the error codes that appear after the tax credit amount in Section 7, is in Table XII.

Programming changes in this chapter were given top priority. The value of these changes are difficult to measure until the new versions have been used. If these modifications and new programs improve the organization, readability, and understanding of the output generated, one objective has been met. In this case, the logic of the programs would not have been disturbed if the changes were not considered to be a substantial improvement.

The capital asset depreciation program is designed to provide all necessary tax and management information about currently held, purchased, sold, and traded capital and raised assets, Programming changes in the

 $7$ ITEM CODE is the second digit in Costfinder code.

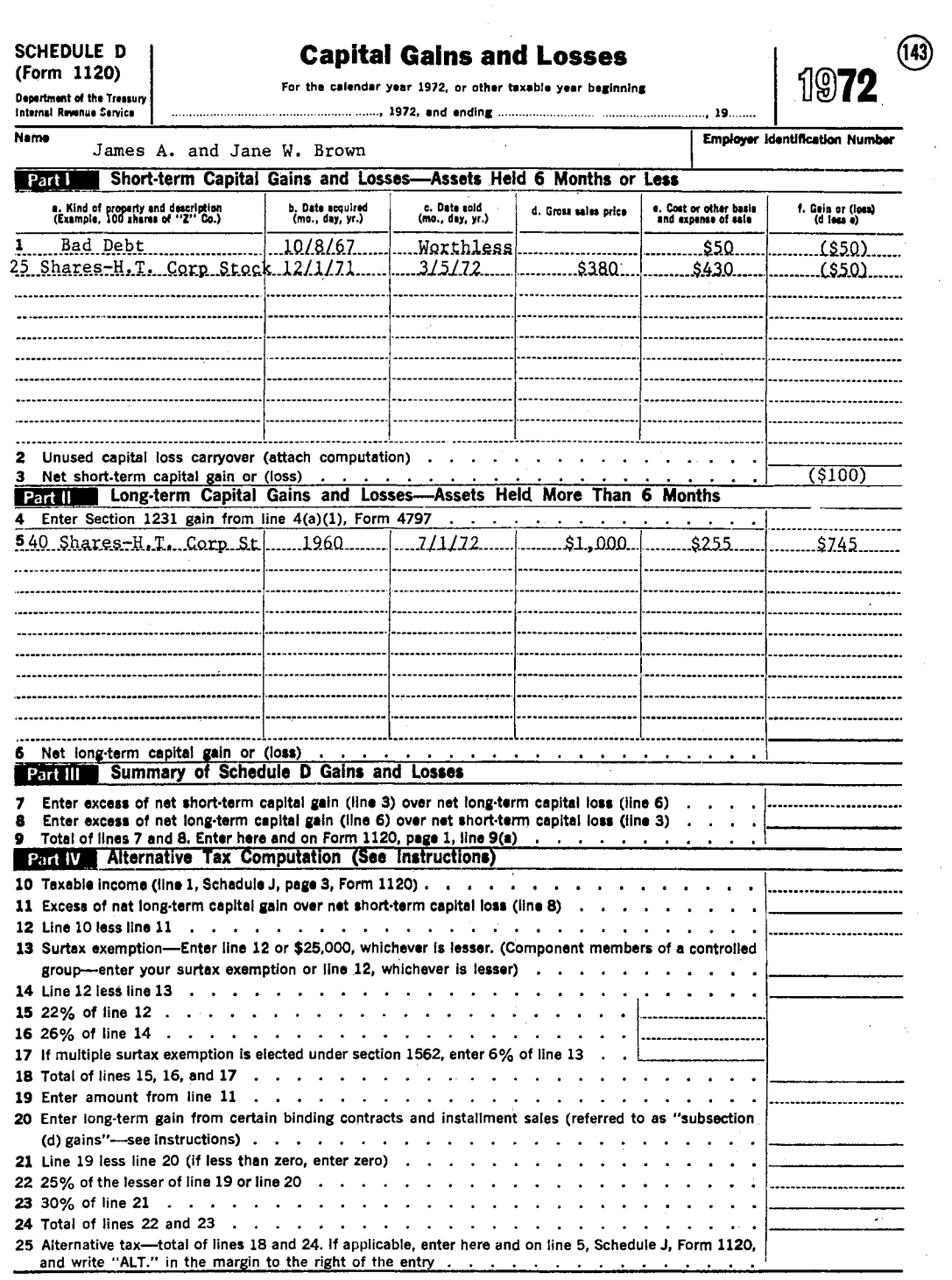

 $\sim$ 

 $\sim 10$ 

Figure 4. Capital Gains and Losses, Schedule D (Form 1120)

 $\sim$ 

cash flow summary allow simpler transfer of non-farm as well as farm expenses to the tax fqrms. The livestock purchased for resale program allows cost accounting of items to be resold. Also the inventory table allows a numbers check on all livestock,

If these types of modifications improve the farmer's ability to make management decisions which maximize after tax income, the objectives of this chapter will be accomplished.

### CHAPTER IV

 $\mathbf{r}$ 

### THE YEAR-END ANALYSIS PROGRAM

Income and expense transactions are only part of the input data required to obtain complete financial information. Other necessary data include inventories, accounts payable and receivable, and depreciation. This chapter will elaborate on these data sources and the importance of their accuracy,

The reorganization of the year-end analysis program is designed to: (1) reduce the duplication of results, (2) improve readability of the output by reducing the amount of information on each page,  $(3)$  restructure the output so that all whole-farm analysis factors. are printed together and all analysis factors applying to an individual enterprise will be printed on one or two consecutive pages.

Included in financial and production analysis is the comparison of farms on a state, geographical and area, or type of farm basis, Comparisons, whole~farm and enterprise, formats, and new output·sections will be discussed in this chapter.

### Input Data

The data required by the year-end analysis program comes directly or indirectly from the balance brought forward and master transaction files which are created by the periodic report program.

 $\mathbf{r}$   $\wedge$ 

The master transaction file is an exact copy of each eighty character card plus ten characters for the date processed. Each data item reported is stored on this file. At the end of the farmer's fiscal year, auxiliary programs read this master file to generate card input of only those data items needed for the analysis program.

Seven types of data records are kept on the balance brought forward file; however, only three are used as input to the year-end analysis program. The first record, farm header, provides a unique identification number and the accounting basis, cash or accrual. The second record contains cash flow totals for each type of transaction for the total farm. The third data record contains income and expense totals for each individual enterprise. Both whole-farm and enterprise TI totals include the number of units, such as bushels, head or tons, and the total number of pounds and dollars.

### Machinery and Labor Data

The allocation of machinery and labor costs to a specific enterprise is a necessary part of the financial enterprise analysis. According to the Machinery and Labor Input Form, Figure 5; the Costfinder system requires the reporting of the job performed, the tractor used, the size of the machine used, the acres covered, the man hours, the machine hours, and the gallons and type of fuel used.

### Depreciation Cost Data

While the depreciation program is computing and printing the report of capital asset depreciation, it also computes and punches cards containing data for the year-end analysis program. One card

### MACHINERY & LABOR USE REPORT

÷,

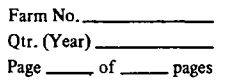

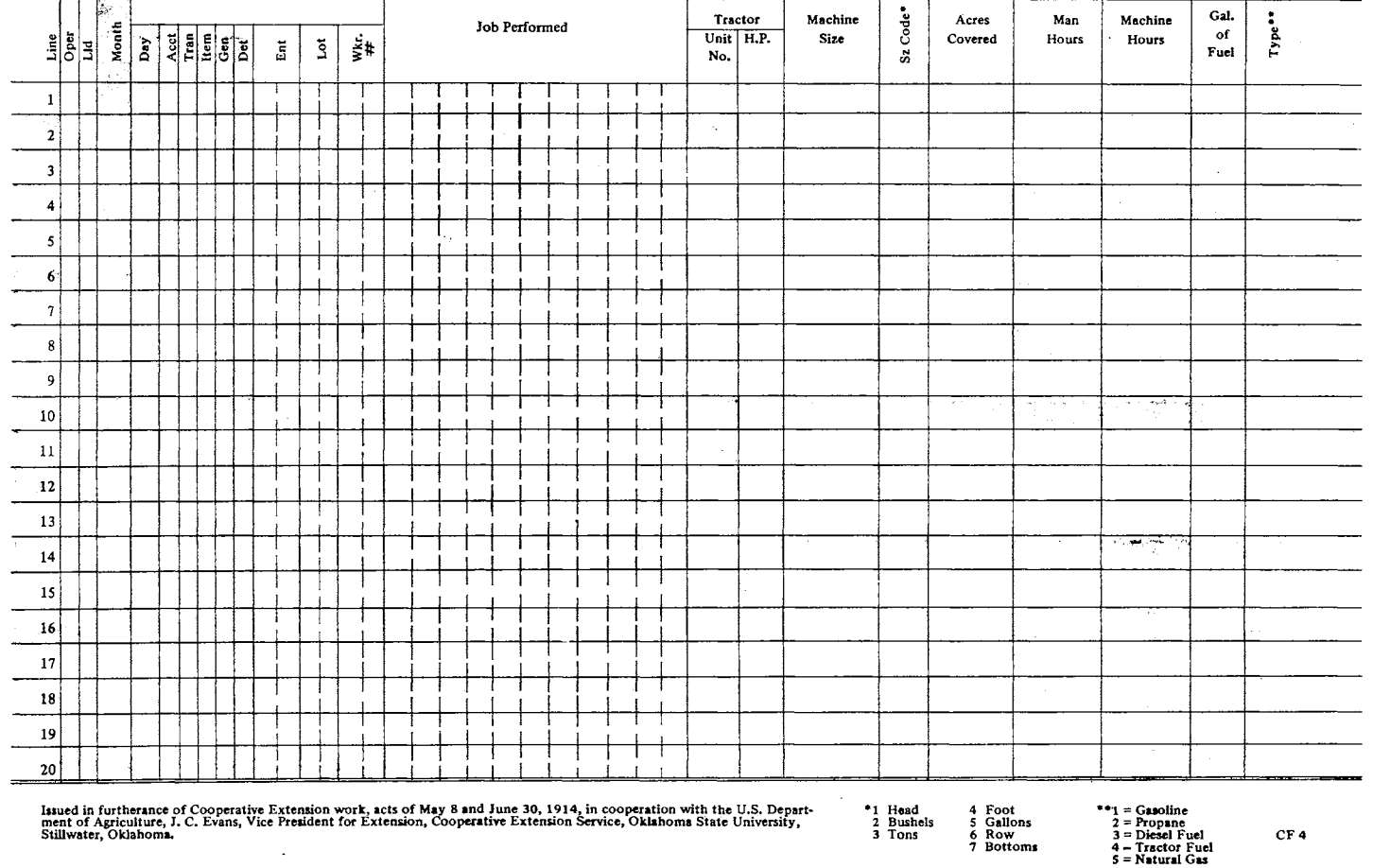

Figure 5. Machinery and Labor Input Form

 $\sim 10$ 

 $\mathcal{P}^{\mathcal{C}}_{\mathcal{C}}(\mathbb{R}^d_2)$ 

 $\mathcal{G}^{\mathcal{A}}$ 

is punched for each type of asset for each enterprise. All depreciation for this program is taken by declining balance method from the year purchased unless the item had been depreciated out or cost data was unavailable. Machinery is depreciated at twenty percent while buildings are depreciated at ten percent. Analysis depreciation data does not include depreciation on livestock or land since these items are inventoried at the beginning of each year.

### Non-Cash Transactions

Accounts payable and receivable are stored on the balance brought forward file. The Costfinder program, "Balance Due Consolidation," uses·the balance brought forward file as input to provide an automatic card input of accounts payable and receivable for the analysis program.  $^{\tt l}$  Each account is listed on paper and mailed to the farmer as soon as the last data for his fiscal year has been processed. The farmer can correct possible errors in this listing and return it to the processing center. This completes the reporting of charged business and loans for the year-end analysis program.

### Inventory and Other Data

Other data necessary for analysis includes inventory, births, crop reports'and casualty losses •. All of these items should have been reported with the monthly income and expenses at some time during the . year. These and all other transactions are stored on the master

<sup>&</sup>lt;sup>1</sup>The balance due consolidation program was developed in 1966 by Ted R. Nelson, Extension Economist and programmed by Oakley Hall, student .programer.

transaction file which is used as input to the Costfinder program, Analysis Strip. Analysis Strip provides card input of opening and closing inventory, births of livestock, reports of crop production, and casualty losses. Also a paper listing of these transactions is mailed to the farmer for corrections, additions, or deletions. When these procedures have been completed, the year-end analysis is ready to be processed. If adjustments are required, the internal transfer entry can be used to allocate expenses among enterprises or transfer an incorrect overhead expense to the proper enterprise. Card entries of this nature can be placed directly into the analysis program and need not be processed by the monthly report program. It is possible that the year-end analysis program will be run more than once. Since most input data is in card form, changes can be made easily.

### Explanation of Output Sections That Do Not Change

A good understanding of the data sources and their effect on the year-end analysis is important to make use of information generated by this program.<sup>2</sup> The following will explain the whole farm sections of analysis.

Section 10, Table XIII, Analysis Transaction Journal lists all data that has been used to generate the analysis output. Division A lists the data taken from the Balance brought forward file. It ineludes the cash flow totals for the entire year for each TI category. The next division B, Data Taken From Input cards, lists the data cards

 $^2$ The year-end analysis program was initiated in 1966 by Ted R. Nelson, Extension Economist. Original programming was done by Oakley Hall, student programer. Revisions and modifications since. that time were completed by Mike L. Hardin, Research Assistant.

### TABLE XIII

### THE YEAR-END ANALYSIS PROGRAM PRINTOUT

CUMPUTERIZED-OKLA-ST-FARM-INCOME-AND-DETAILED-ENTERPRISE-RECORD-SYSTEM SECTION IS ANALYSIS TRANSALTICA JUURNAL<br>CASH TAXPAYER FA UTL PC= FH AUTO FARM NUMBER PKG072 CO72 – 1972 DATA PROCESSED 03/20/73 – PAGÉ 1<br>FAML LAB UNPD M≍ – HIRED PD LAB M≈ 6⊿0 TOT ACRES≖ 550.0. FH AUTO PC= UPER LAB UNPU ME OL HO OY AC TE GO EN US LUT EXT DESCRIPTION CHECK NO UNITS Q \* PRICE POUNDS DOLLARS CIVISION A DATA TAKEN FROM STORAGE TAPE PRINCIPAL RECEIVED 25,365.55  $06$ <br>11<br>15<br>19<br>19<br>35 PRINCIPAL PAID OUT 24.441.68 **BEEF** 21.00 14,422.0 5,839.62 UTHER LIVESTOCK  $\sim$   $\sim$ 2.00 895.00 CASH CROPS<br>PATRONAGE REFUNDS 15,643.0 1,965.62<br>18.75  $\frac{36}{37}$ AGRI. PROGRAM PAYMENTS  $1.441.09$ TAX REFUNDS 15.18  $41$ LABOR<sup></sup> 2,347.03 **REPAIRS** 15.00 393.53 444444555555555511 INTEREST 3,461.54 **HEED**  $4,300.0$ 160.25 SEEDS AND PLANTS 3,971.0 1,227.57 FERTILIZER-LINE-CHEM<br>MACHINE HIRE 16.75<br>658.00  $89, 244.0$ 3,177.92 3,160,26 SUPPLIES 120.00  $50.9$ 763.97 SUPPLIES<br>MISCELLANEOUS EXPENSE<br>VETERINARY-MEDICINE 11.00 1,143.67 4.00 270.44 GAS-FUEL-CIL 1,040.90 232.39  $\epsilon_{\rm m}$  . **TAXES**<br>INSURANCE  $543.12$ 235.54 UTILITIES(ELEC, PHONE) 230.73  $\sim$ FARM RENT<br>FREIGHT-TRUCKING 330.64 585.00 258.96 CONSERVATION EXPENSE 1,598.00 BEEF  $45.00$ 31,769.0 13.018.62  $45.00$ <br>13.00<br>3.00 **AFEE**  $21, 250.0$  $-6, 762, 73$ BEEF BREEDING STOCK  $61$ 13,064.0 3.486.69  $\frac{1}{91}$ UTHER LIVESTOWN 1,810.00 BEEF BREEDING STCCK 2.00 1,200.0 850.00 NALHINERY - EWULPHENT -97 850.00  $\mathbf{1}$  $20$ **RENTAL INCOME** 330.64 **DIVISION 6 DATA TAKEN FROM INPUT CARDS** CL PC GY AC TI GD EA US LUT EXT<br>72 1 02 99<br>72 1 02 99 2<br>72 1 06 2 **DESCRIPTION** CHECK NO. UNITS<br>00000<br>00000 PRICE POUNDS **DOLLARS**  $\mathbf{Q}$ LUAN<br>LAND LUAN 25,581.45  $\overline{z}$ **EQUITY RES** 00000 1,187.30 **PCA STOCK**<br>STK IN FLB 00000 1,965.00 03090  $\overline{z}$ 1,050.00  $2\overline{2}$ BUCK CREDI 00000  $6.99$ 22 BOOK LREDI<br>23 L CODP 67<br>27 BK CK 87 C<br>27 BK CK 87 C<br>27 STK 6 CASH<br>22 BOJOU772<br>93 DJOU772 99900 120.00 00000 00000  $\frac{1}{35.75}$  $\begin{array}{cccc}\n & 1 & 0 & 6 \\
-1 & 0 & 6 & 4 \\
\hline\n-2 & 1 & 0 & 6 & 4 \\
-2 & 1 & 4 & 4\n\end{array}$ 00000  $56.60$ nnoon 7.95 99000 59.61  $\overline{5}$ 01/01/72 00000  $6, 840.0$ 194.94 28 01/01/72 00000  $463 - 12$ 330.64  $2<sub>b</sub>$  $01/01/72$ 00000 CASH CN HAND 1,141.06  $\begin{array}{cccc} 1 & 1 & 00 \\ 1 & 3 & 00 \\ 1 & 3 & 00 \\ 5 & 4 & 00 \end{array}$ CASH CK III<br>CALVES<br>STKR STRS<br>STKK HFRS 7.00  $H<sub>0</sub>$ 700.0 260.00  $.38<sub>14</sub>$  $7,500.0$ <br>10,925.0 2,850.00  $15.00$ <br> $23.00$  $\frac{1}{10}$ 

 $1.00$ 

иĎ

1,000.0

250.00

 $\overline{z}$ 

**GELDING** 

72  $\sim$  $15$   $\sim$ 

Uт UТ

 $\mathcal{L}_{\text{max}}$ 

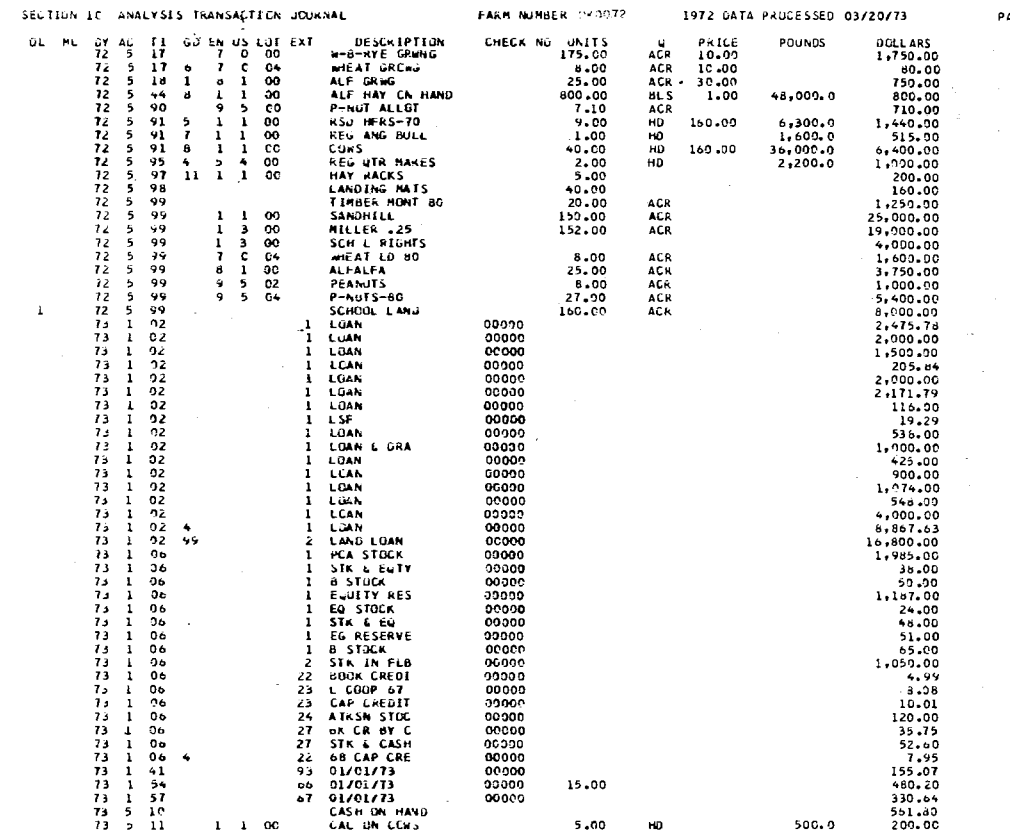

AGE 2

 $\sim 10^{11}$ 

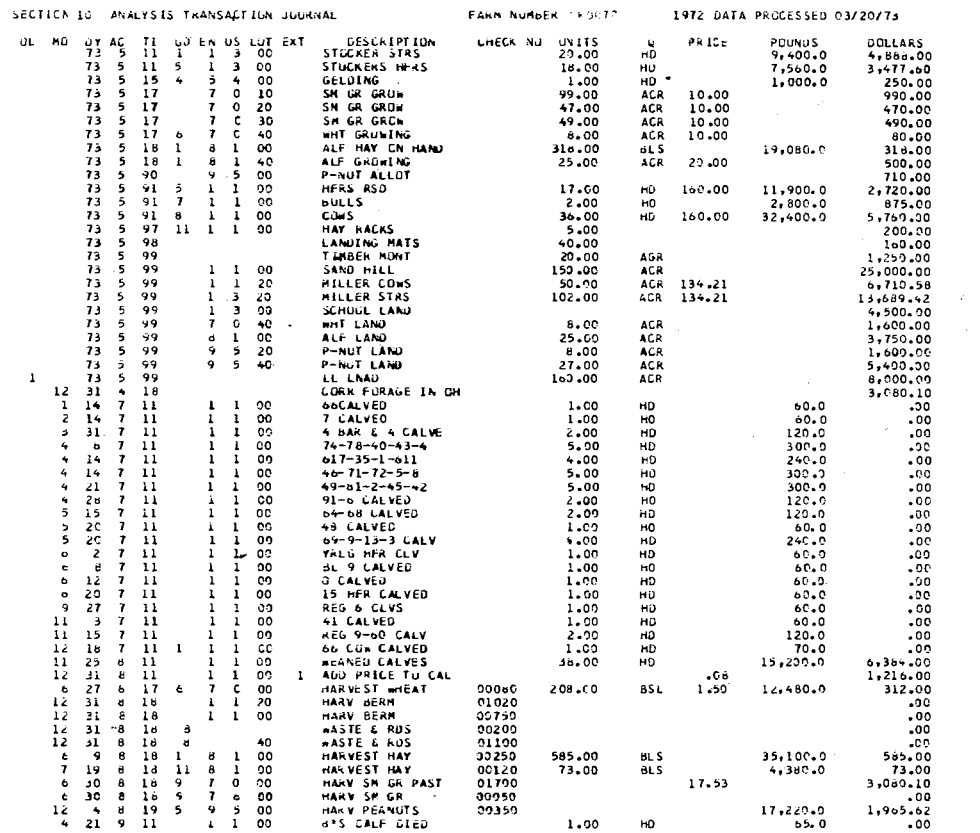

 $\mathcal{L}^{\text{max}}_{\text{max}}$  and  $\mathcal{L}^{\text{max}}_{\text{max}}$ 

 $\mathcal{L}^{\mathcal{L}}(\mathcal{L}^{\mathcal{L}}(\mathcal{L}^{\mathcal{L$ 

 $\mathcal{O}(\mathcal{O}(n^2))$  . The set of  $\mathcal{O}(\mathcal{O}(n^2))$ 

PAGE 3

 $\sim 10^7$ 

 $\sim 10^{-1}$ 

in agus

 $\mathcal{L}^{\text{max}}_{\text{max}}$  and  $\mathcal{L}^{\text{max}}_{\text{max}}$ 

 $\sim 10^7$ 

 $2^{7}$ 

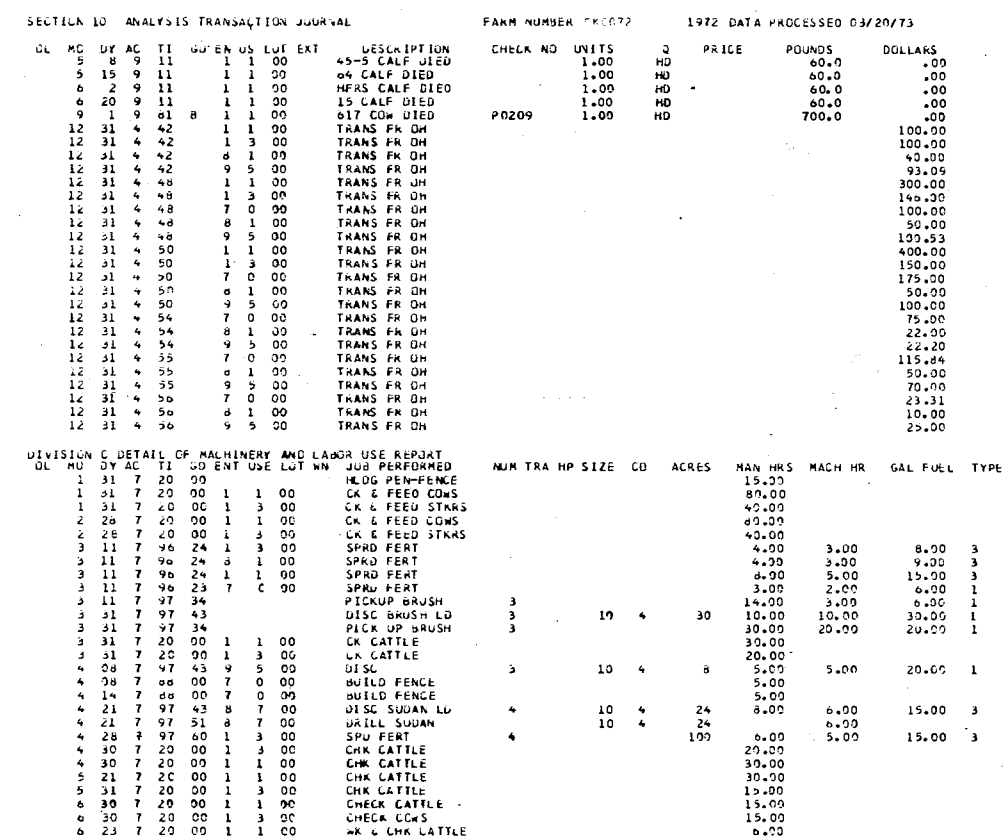

PAGE 4

 $\sim$ 

 $\mathcal{A}^{\mathcal{A}}$ 

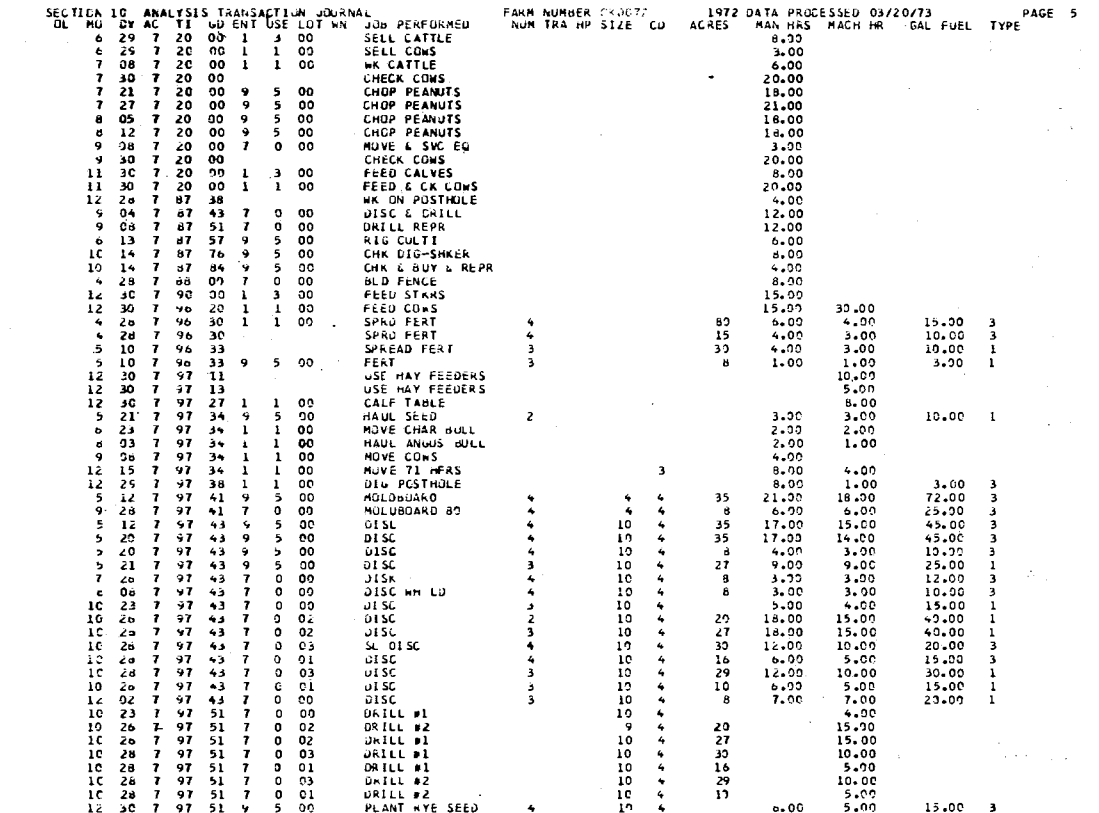

 $\mathbf{r}$ 

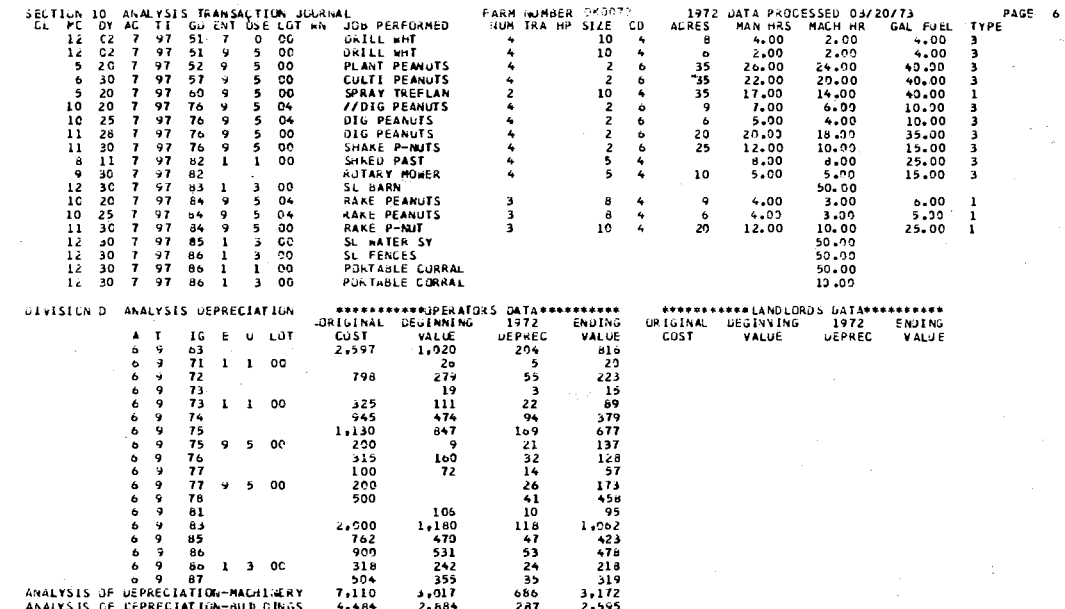

 $\sim$ 

 $\mathcal{L}$ 

 $\sim 10^{-1}$   $\mu$ 

 $\mathcal{L}_{\mathrm{int}}$ 

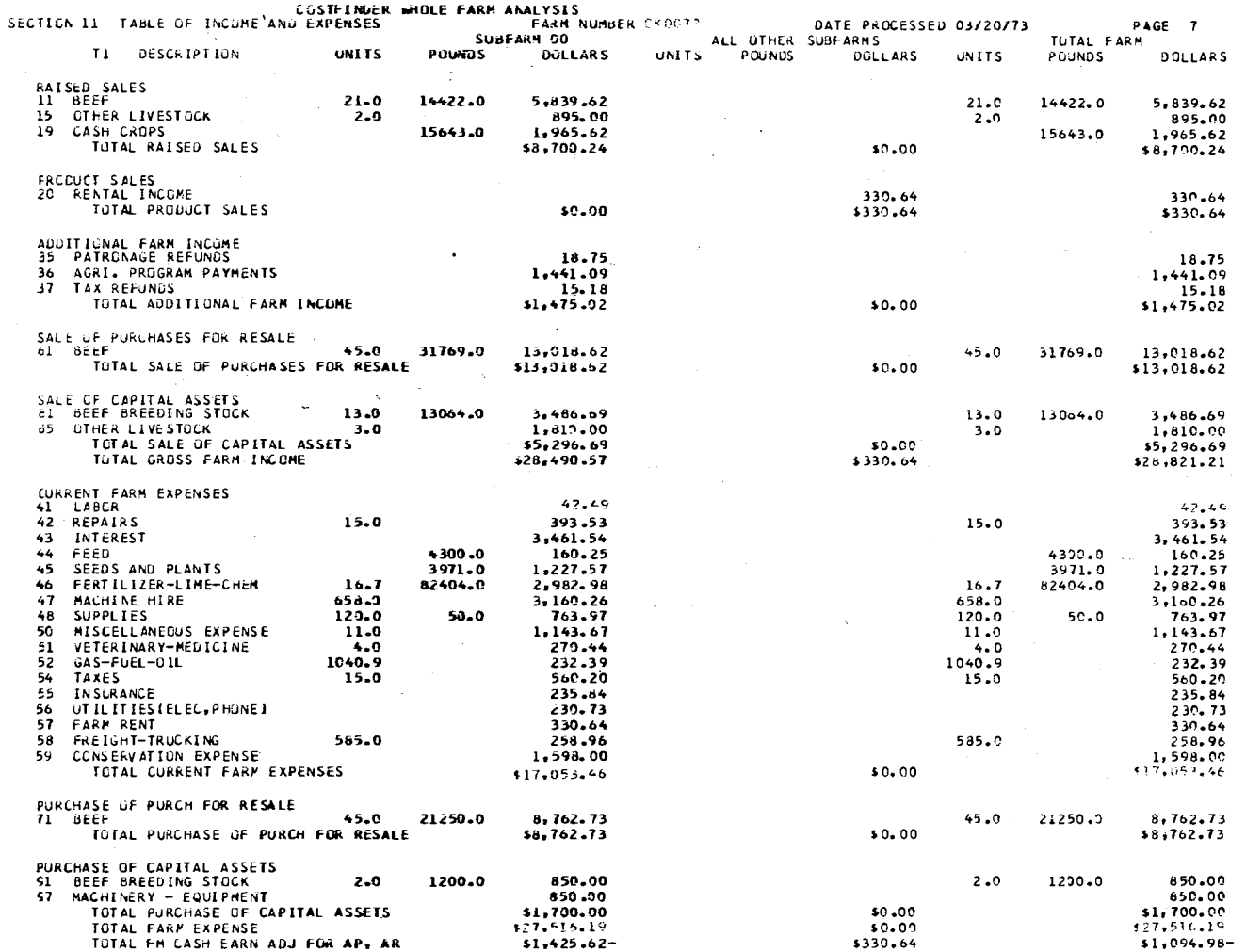

 $\mathbf{c}$ 

 $\Delta \sim 100$ 

 $\sim$ 

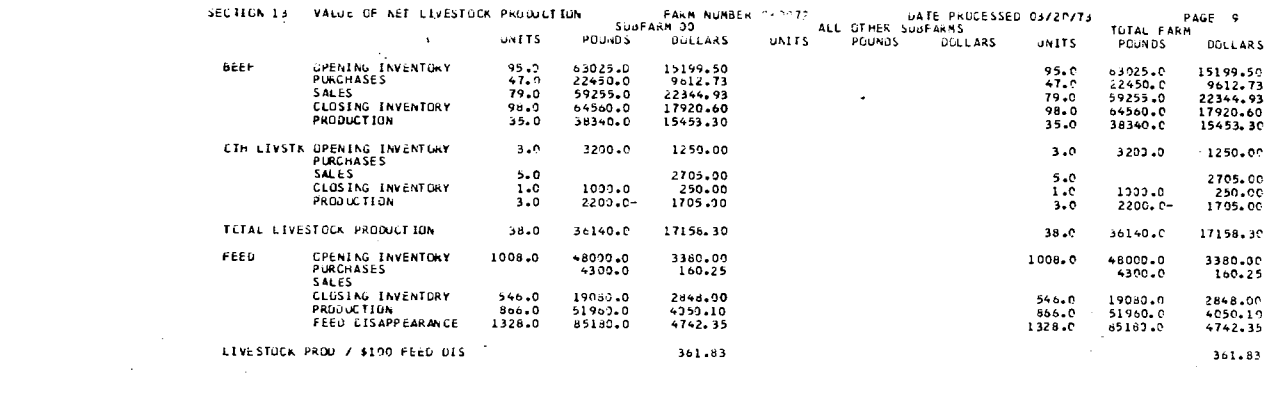

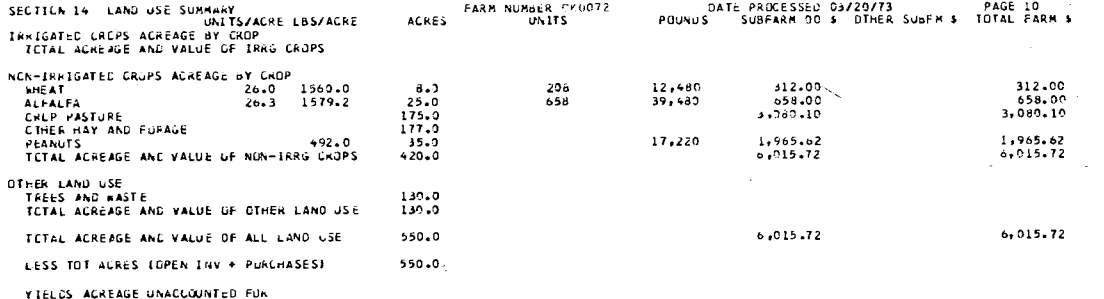

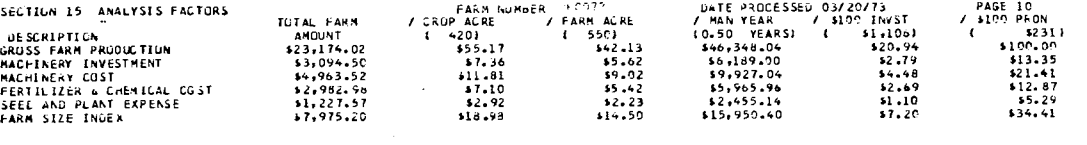

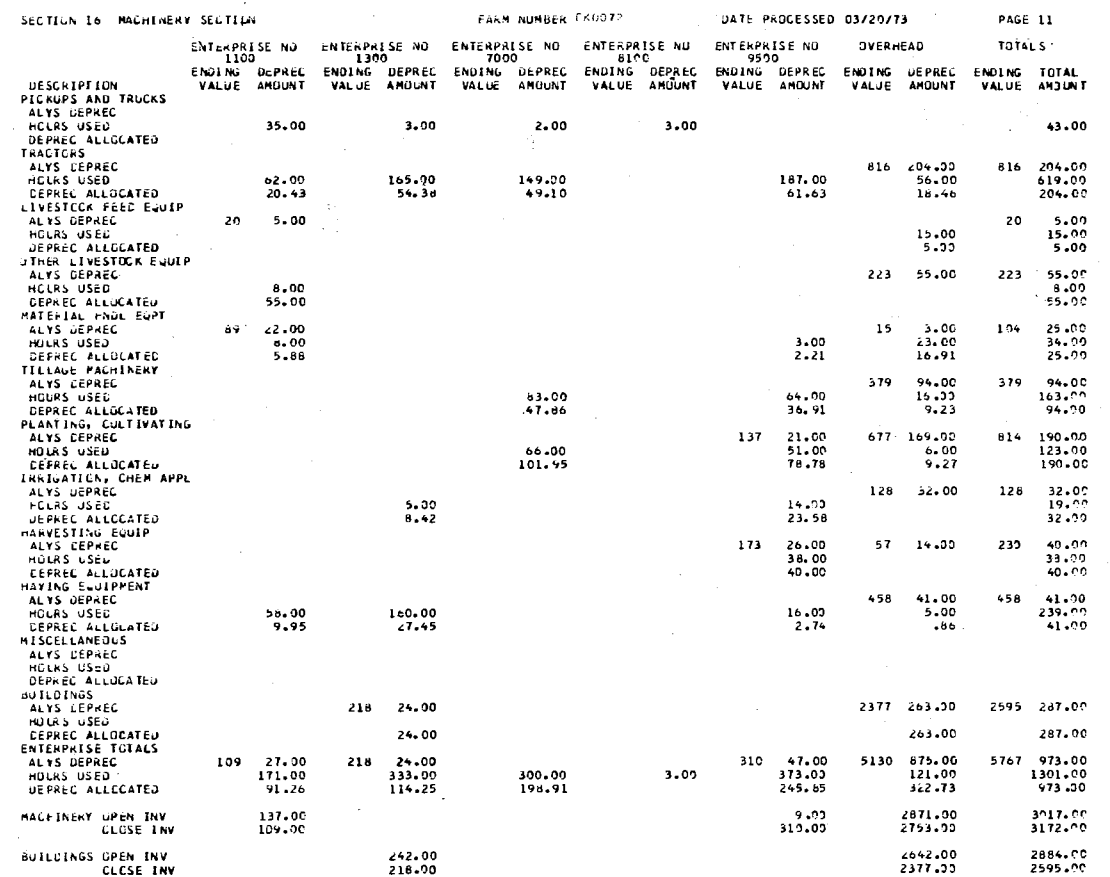

 $\sim$ 

 $\mathfrak{S}$ 

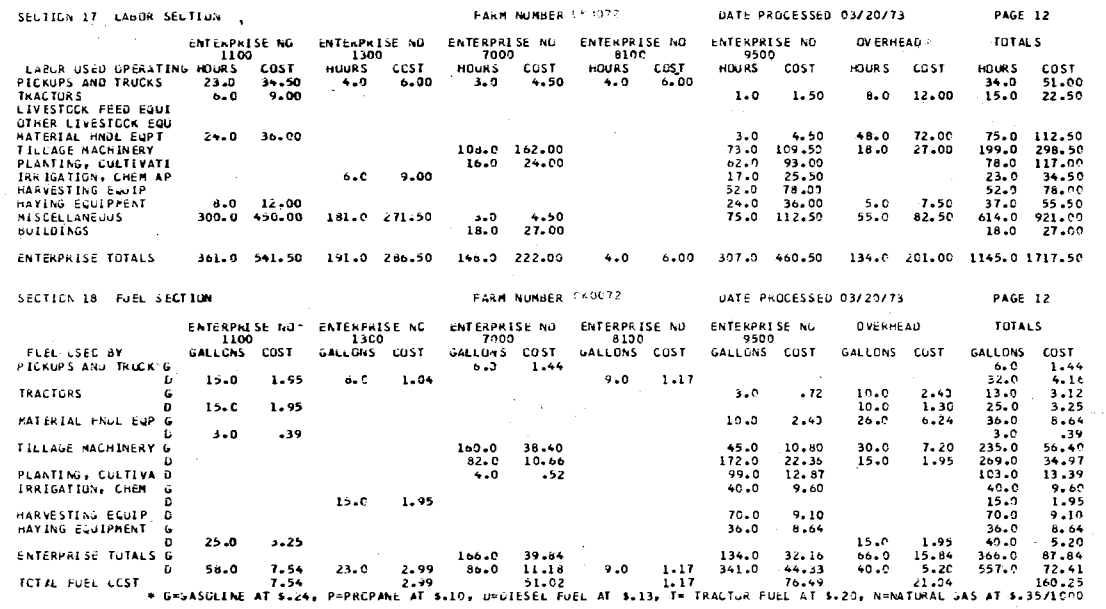

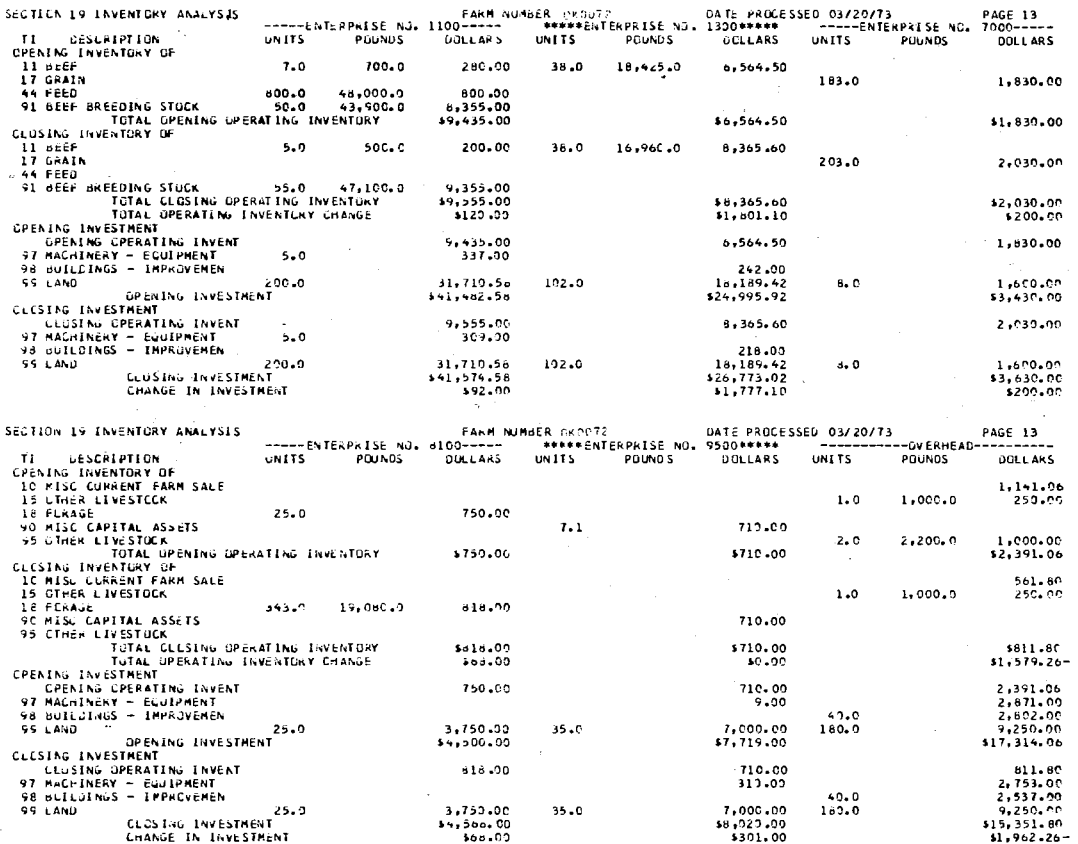
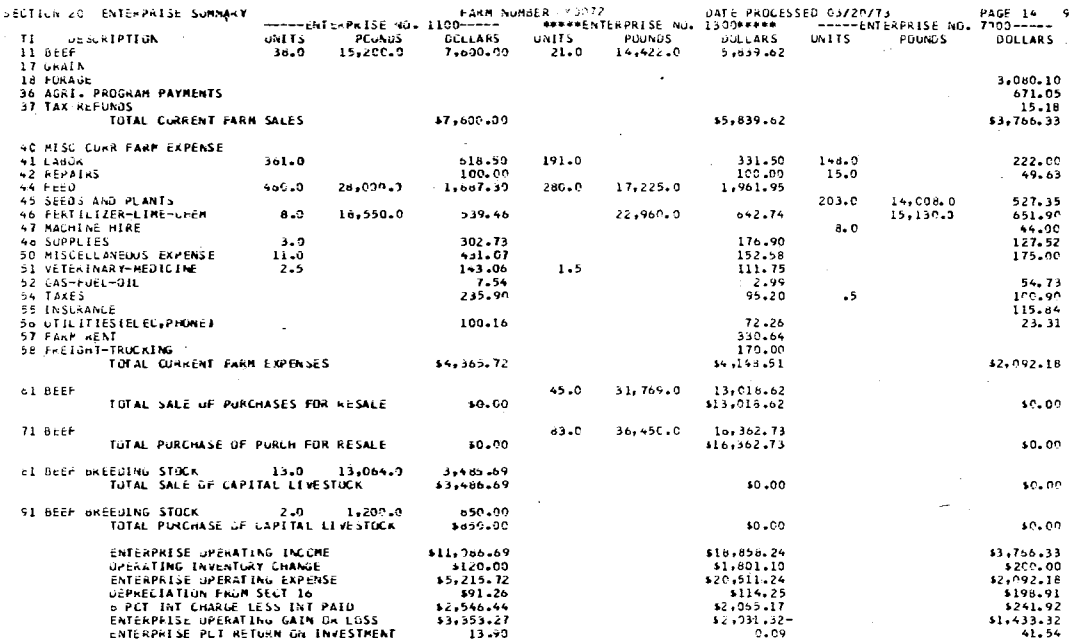

 $\hat{\mathcal{A}}$ 

 $\overline{\phantom{a}}$ 

 $\bar{z}$ 

÷.

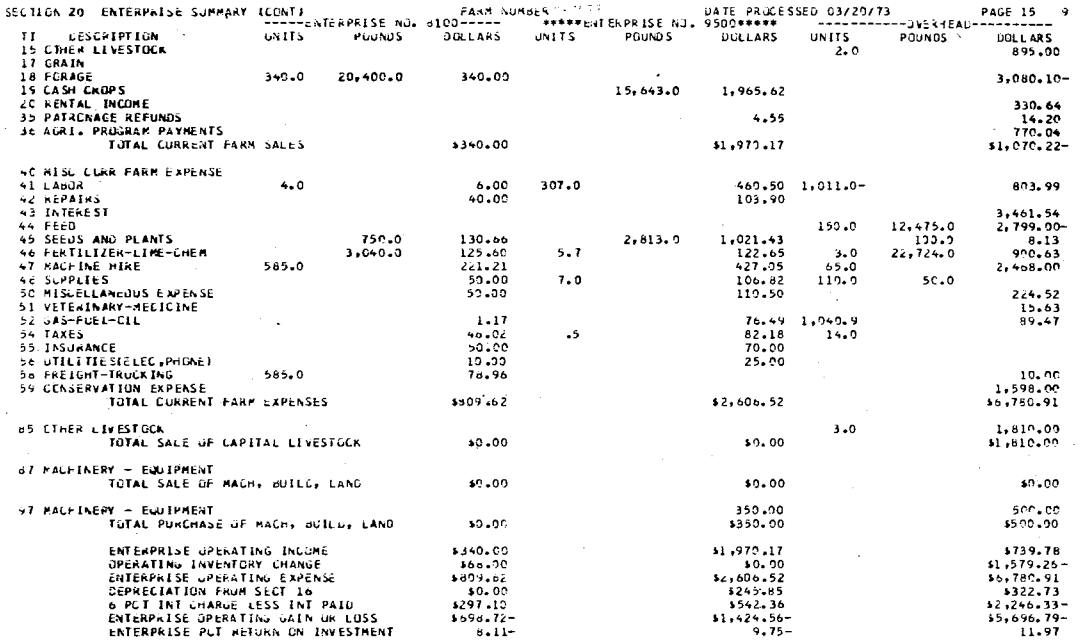

్ర

 $\sim$   $\sim$ 

 $\sim 10$  $\sim$ 

 $\bar{\mathbf{A}}$ 

 $\sim$ 

 $\sim$ 

 $\sim$ 

 $\sim$   $\sim$ 

 $\sim$ 

 $\sim$   $\sim$ 

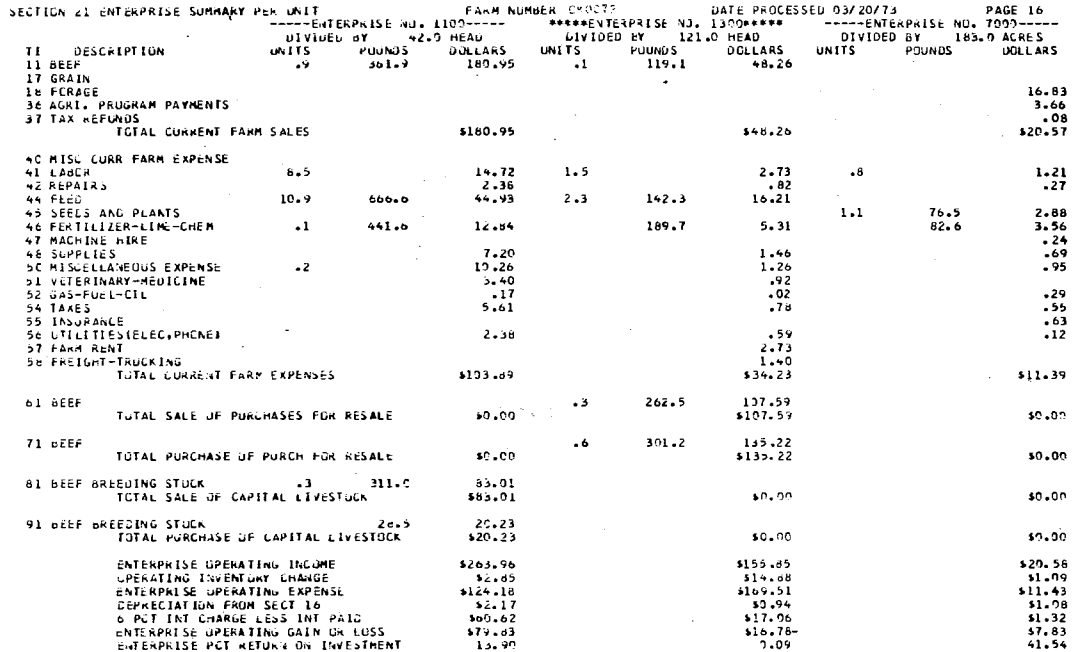

 $\alpha$  ,  $\alpha$  ,  $\alpha$ 

n.

 $89\,$ 

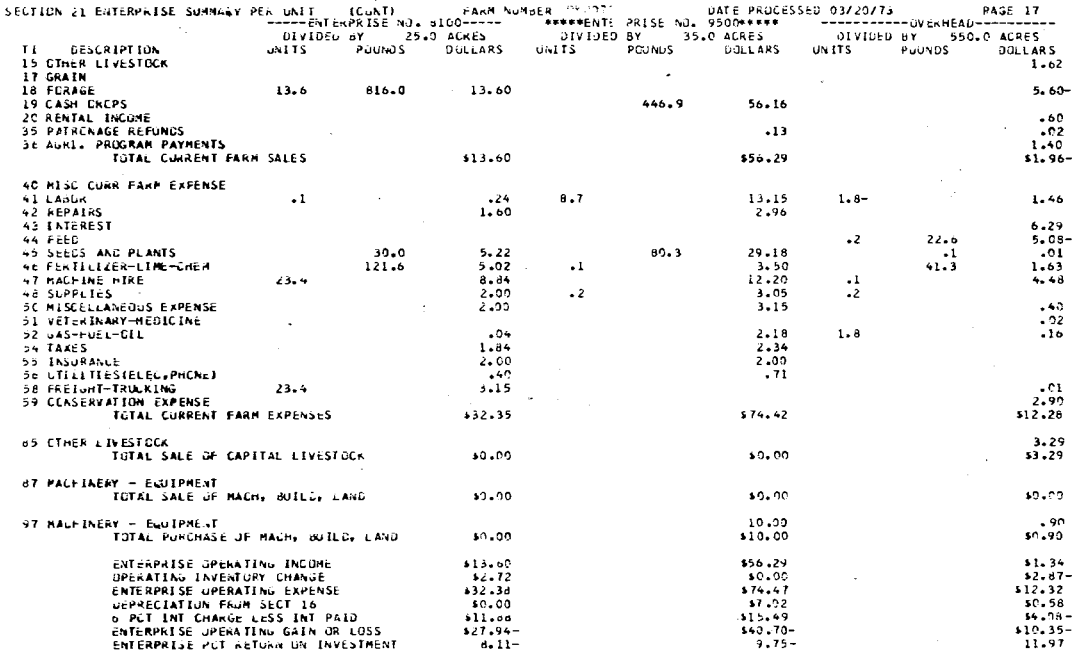

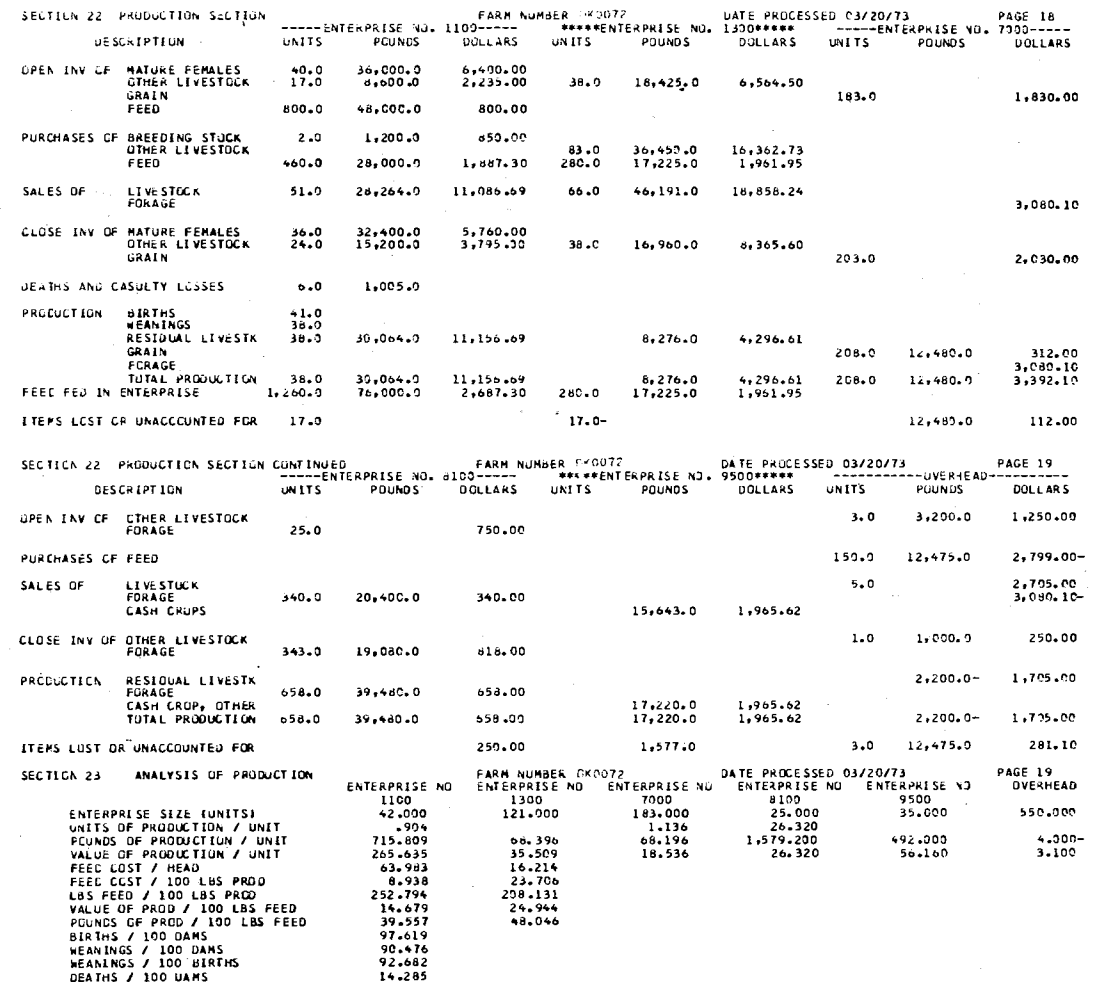

 $\overline{O}$ 

punched from the Costfinder Analysis Strip, and Balance Due Consolidation programs. Among these cards are accounts payable and receivable, opening and closing inventory, crop reports and corrections. Division C lists the Machinery and Labor Use cards which have been reported throughout the year. The value of this information will be pointed out in the explanation of Sections 16 through 18. Division D lists the cards punched by the depreciation program. They include one card for each type of asset for each enterprise.

Section 11, Table of Income and Expenses is listed in Table XIII. The section is converted to the accrual accounting basis by subtracting the opening accounts payable and receivable and adding closing accounts payable and receivable to include charged purchases and sales made, but not paid for this year. Inventory analysis, Section 12, has been explained in Chapter II because of its application to financial analysis and credit acquisition. However, it is an important part of the wholefarm analysis. Section 13, Value of Net Livestock Production prints only if there were non-zero observations for a particular class of livestock. Net production is computed as.Closing Inventory plus Sales minus Purchases less Opening Inventory. In the case of feed, FEED FED is computed as Opening Inventory plus Purchases plus Production minus Sales less Closing Inventory. Accurate computation of feed fed is extremely sensitive to missed inventories and sales. Section 14, Land Use Summary, lists total acres and value of production from the crop report entries listed in Section 10, Division B. Section 15, Analysis Factors, concludes and summarizes the whole-farm analysis. These factors are explained in the Costfinder Report Manual. A sample output of Sections 10, 11, 13, 14, and 15 is listed in Table XIII. These sections

will not be changed as a part of this study. The remaining sections  $16-23$  will be explained in greater detail to illustrate the modification included in the 1973 version of these sections.

## 1966-72 Version of Modified Output Sections

Section 16, Machinery Analysis, Table XIII, lists horizontally seven columns for the five individual enterprises, the overhead, and the total. It lists vertically, a major category for each type of machinery, as set out in the General column of the Costfinder code under TI code 96, vehicles, and TI code 97, machinery and one row for TI code 98, buildings. Subcategories under each of the preceding  $in$ clude: (1) ANALYSIS DEPRECIATION which equals 20 percent per year since purchase for machinery and ten percent per year for buildings; (2) HOURS USED which equals the amounts. in the MACH HR column of the Machine and Labor Use reports in Section lO Division C; (3) DEPRECIA-TION ALLOCATED which equals the percentage distribution among enterprises of the depreciation computed. Opening and closing inventories for machinery and buildings for each enterprise concludes this section.

Section 17, Labor Section is listed in Table XIII. Across the top of the page, five enterprises, overhead, and totals are printed just as in Section 16, Each enterprise lists the number of hours and total cost for each row. One row is listed for each job according to the machine or building used. The number of hours is determined from the data in Section 10, Division C. Labor is valued at  $$1.50$  per hour to calculate cost for allocation purposes.

Section 18, Fuel Section, is organized horizontally the same as Section 16'and 17. Gallons and cost are listed for each enterprise

and row. Vertically, there is one row for each type of machinery and a separate row in each machine type for each fuel used. The total number of gallons is taken from Machine and Labor Use column, GAL FUEL, while cost is determined by multiplying gallons by a preassigned value which is listed at the bottom of Section 18, Table XIII.

Section 19, Inventory Analysis of Enterprises, utilized the same data cards that were used in Section 12 whole-farm Inventory analysis.<sup>4</sup> Horizontally, three enterprises are printed per page. Information listed for each of the enterprises includes units, pounds, and dollars. Vertieally, the difference in opening and closing inventory represents total operating inventory change. In this section livestock is considered in operating inventory, while buildings, machinery, and land are classified as non-operating investment.

Section 20, Enterprise Summary, is listed in Table XIII. The top of the page is a duplicate of Section 19 with three enterprises per page. Vertically, only those II categories that are used by one of the three enterprises on that page, are printed. Sub-totals are printed for non-farm income, farm sales, farm expenses, sale of items purchased for resale, purchase of items purchased for resale and purchase and sales of capital assets. Operating income plus inventory change and expenses, less depreciation, from section 16, and an interest charge equal enterprise operating gain or loss.

Since the enterprise section is always on an accrual basis, there is no adjustment to accounts payable and receivable necessary. However,

4 A sample of Section 19. is listed in Table XIII..

the following adjustments are made: (1} operator and family labor is valued at \$250 per month and added to TI code 41 in the overhead enterprise; (2) enterprise labor costs from Section 17 added to the individual enterprises and subtracted from overhead; (3) fuel costs from Section 18, are added to the individual enterprise and subtracted from overhead; (4) depreciation from Section 16 is charged in the summary part of the section for each enterprise; (5) a capital charge of six percent on average investment and operating expenses adjusted for income is also added to the costs in the summary part of Section 20. Also land inventoried in the enterprise on the closing inventory is assumed to have been used by that enterprise, and interest is charged accordingly.<sup>5</sup>

Section 21, Enterprise Summary Per Unit, Table XIII, is the same as Section 20, except that all figures have been divided by the number of units in the enterprise. The divisors and their method of calculation are listed in the Costfinder Report Manual, For crop and livestock enterprises, this per unit section provides a budget on a per-acre or per-head basis which may be used for comparison and planning purposes,

Section 22, Production Section, Table XIII, is organized horizontally the same as Sections 19, 20, and 21. Three enterprises per page are listed with units, pounds, and dollars for each enterprise. Opening inventory of mature females and other livestock is added to purchases

<sup>&</sup>lt;sup>5</sup>Ted R. Nelson and William L. Brant, Costfinder Report Manual (Oklahoma State University, 1970), pp.  $19-20.$ 

of livestock, while sales and closing inventory are subtracted to give Net Production of livestock. Also, births and weaning are included on a per-head basis. For crop enterprises, ITEMS LOST OR UNACCOUNTED FOR equal opening inventory plus crops purchased or internally transferred in plus production minus crop sales or items internally transferred out of the enterprise minus closing inventory. ITEMS LOST OR UNAC-COUNTED FOR should equal zero except for omissions and inventory estimation errors. The crop production information comes directly from the crop report entries, account code  $8<sub>o</sub>$ 

Section 23, Analysis of Production, Table XIII, lists the following production efficiency factors. Enterprise units is the same as defined in Section 21, Per Unit Summary. Units of production per unit may be bushels per acre, or tons of hay per acre depending on the enterprise. Pounds of production per unit represents such measures as Beef per Cow, or Milk per Cow. The value of production per unit divides the dollar value of production by the number of units in the enterprise,

The remaining efficiency factors are self-explanatory, Birth rate per 100 dams for cattle is the percent calf crop. Weanings per 100 dams and weanings per 100 births are recognized as weaning rate depending on the enterprise. Deaths per 100 dams is referred to as the death rate. These production factors are listed horizontally for each enterprise and overhead,

The previous explanation of the year-end analysis program, Section 10 through 23, was given to provide a comparison with the new version of the program and provides an understanding of the reasons for change. It will also help in evaluating the merit of the changes made,

## 1973 Version of Sections 16 Through 22

The original initiative for modification of the year-end analysis program was the modification of the enterprise sections, printed in Sections 16. through 23, Depending on the amount of input data, the printing of these sections could require as much as fifteen pages of computer output. It is confusing and inconvenient to search among these fifteen pages to analyze all information relating to an. individual enterprise.

## Objectives

The first objective of this modification is to list all analysis information relating to an individual enterprise on one or two consecutive pages. The enterprises would appear in single-file instead of three per page in each of the sections. The second objective is to reduce duplication of output information. For example, inventory information appears in Sections  $19, 20, 21$  and  $22$ . The third objective is to minimize the increase in the number of pages of output and possibly to reduce the number of pages needed. Long and complex computer printouts can be discouraging to a farmer.

## Sections 16 Through 18

The following will explain the reorganization of year-end analysis Sections 16 through 22. Sections 16 through 18 are similar in their organization.  $6$  As a result, these three sections are combined into one

 $^6$ Sections 16 through 18 are listed in Table XIII.

section that lists the information from all three sections relating to one enterprise. The title line of Section 16, Machinery, Labor and Fuel Analysis lists the enterprise.<sup>7</sup> Vertically, the categories are the same for all three sections. They represent each type of machinery as set out in the GENERAL column of the Costfinder code under TI code 96, vehicles, TI code 97, machinery, and one row for TI code 98, build- . ings. Across the page, Ending Value, Hours Used, and Depreciation Allocated appear from the old Section 16. From the old Section 18, the basic fuels are listed: Gas, Deisel, and others. Value is determined by multiplying the number of gallons by a predetermined price. Values from the old Section 17, Labor, include the two workers having the largest number of hours of labor allocated to this enterprise. All other labor is added to give total hours of labor which is multiplied by a predetermined price to yield total labor cost. The last·column is a total of the depreciation, fuel and labor cost for each type of machinery. Enterprise totals are listed for each horizontal category. This new section is expected to be shorter than either of the old Sections 17 or 18. A farm which uses many types of specialized machinery and buildings should require no more.than one-half page for this section.

The most apparent saving of space is in the old Section 16. In practice most.machinery depreciation costs are not allocated to a specific enterprise, thus most values are listed in.overhead. Table XIII indicates a large amount of blank space in the old Sections 16, 17, and 18.

 $7_A$  sample of the new Section 16 Machinery, Labor, and Fuel Analysis is listed in Table XIV.

## TABLE XIV

# THE 1973 VERSION OF SECTION 16, MACHINE, FUEL, AND LABOR ANALYSIS AND SECTION 19, ENTERPRISE ANALYSIS

 $\Delta \phi$ 

 $\sim$ 

 $\hat{f}$ 

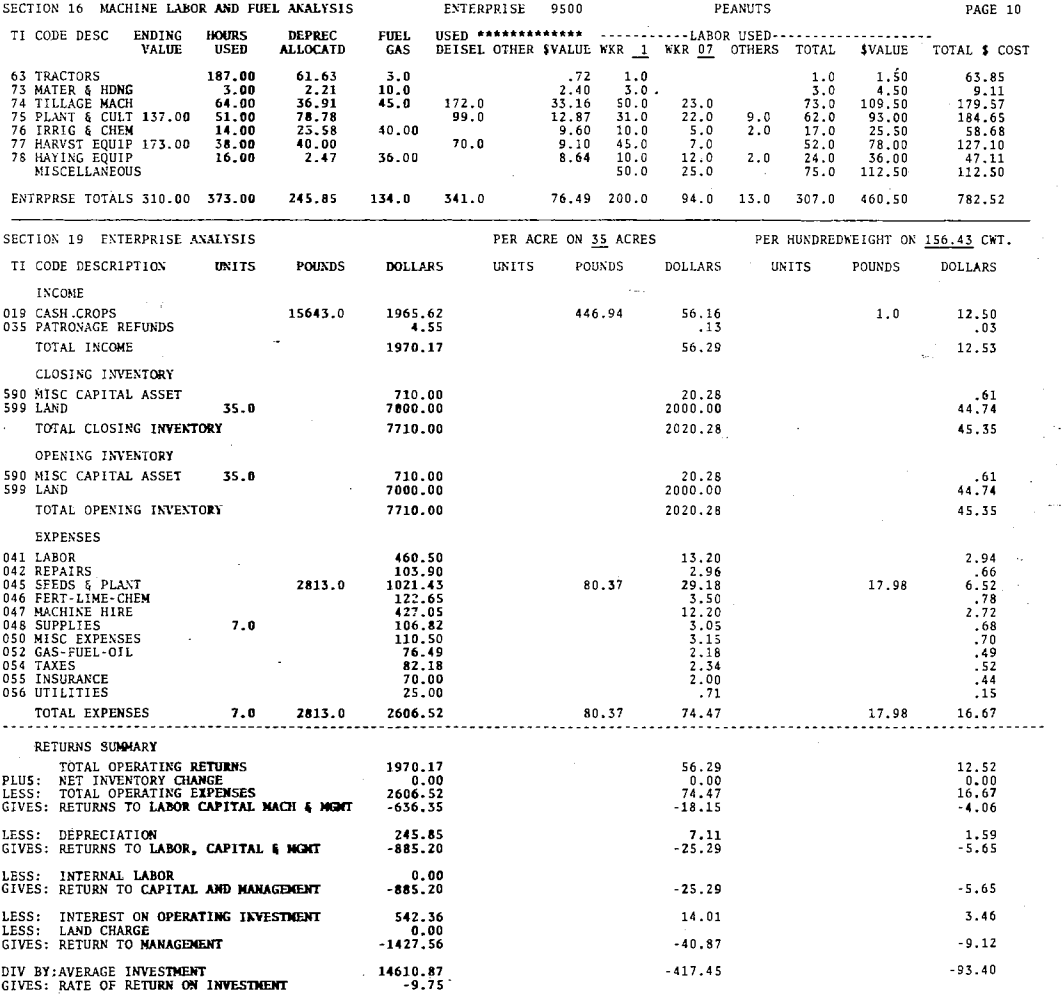

 $\sim$   $\sim$ 

### Sections 19 Through 22

Sections 19 through 22, Table XIII, lists Inventory, Income and Expense Accounting, Per Unit Division, and Production Analysis in the respective sections, The modifications are designed to combine the important information from each of these sections for one enterprise. This section will follow the new Section 16 which has previously been explained. Thus, all information relating to one enterprise will appear on one or two consecutive pages. The heading of the 1973 version of Section 19, Enterprise Analysis, Table XIV, includes three sets of units, pounds, and dollars as in the old section. Total figures from the old Section 20 are first. The second set have been divided by the enterprise size just as in the old per unit Summary, Section 21. Enterprise size may be defined as number of head or acres. The third set of unit pounds, and dollars have been divided by the number of hundred weights, bales, bushels, or tons produced by the enterprise, Horizontally, the three sets of figures provide information previously listed in Sections 20, 21, and 22. The analysis of any enterprise must include inventory, income and sales, and purchases and expenses, Vertically, the first category is income which includes Product sales, Capital sales, and sales of Items Purchased for Resale. The total of these items is added to closing inventories to give total operating returns.

Opening inventories and production expenses, which include purchases of Capital assets, items purchased for resale, and the cost of internally transferred items, are added to yield total operating expenses. The difference in returns and expenses gives returns to Labor, Capital, Machinery, and Management. Then depreciation from Section 16 is subtracted to give returns to Labor, Capital, and Management, Return to capital and management can be obtained by subtracting internal labor. Return to management is then obtained by taking out interest on operating investment, or on opportunity cost, and subtracting a land charge. Thus, by dividing the return to management by average investment, the more familiar rate of return on investment is obtained, Section 23 will be printed after the last enterprise.

The preceding discussion explains the enterprise analysis informatton for one enterprise. Depending on the type of enterprise, the new Section 16 and 19 should take no more than two pages. If the average farm has five enterprises the number of pages of computer printout will not.increase. Obviously all enterprise information relating to one enterprise will be listed on one or two consecutive pages. Some duplication of information is unavoidable in providing understandable financial and production analysis information,

### Comparison With Other Farms

A very important part of financial and production analysis is comparing one's results with other farms of the same type, geographical area, or size. The Costfinder program, Analysis Comparison, provides a variety of possible alternatives.  $^{\text{8}}$  The year-end analysis program punches a wholefarm header card for each farm processed. This card contains the current year, farm number, gross farm production, farm size

 $^8$ The Analysis Comparison program was initiated in 1969 by Ted R. Nelson, Extension Economist. Original programming was done by Steve Schultz, student programer. Modifications since that time have been completed by Mike Hardin, Research Assistapt.

index, return to labor and management, percent return to labor and management, percent of crop land irrigated, and percent.of gross farm production from: beef, dairy, swine, other livestock, poultry, grain. forage, and cash crops. A comparison can be made on each of the previously listed categories in the wholefarm header card. The year-end analysis program also writes all wholefarm information on a disk file so that the analysis comparison program generates an output very similar to Sections 11 through 15. Table XV lists. Sections 41 through 45 which contains three sets of information. However, the three sets in these sections represent:  $(1)$  low group,  $(2)$  high group, and  $(3)$ average of all farms. As previously mentioned, comparisons can be made based on any of the values listed in the wholefarm header card. By printing the wholefarm header cards for all farms in a particular comparison run, the high and low value can be determined so that onethird of the values of the farms included will fall below and above respectively the low and high values chosen. This program allows the farmer to compare his farm with other farms. For example, comparisons can be made on rates of return using only the farms receiving more than 50 percent of their gross farm income from beef, or dairy, or any percent that is determined,

The year-end analysis program also punches an enterprise header card for each enterprise. This card contains the current year, unique farm number, enterprise code, enterprise size or units, percent return on average investment, percent contribution to gross farm production and return per unit. It has been suggested that a program similar to the wholefarm analysis comparison program be written to compare enterprises, Careful examination of these enterprise header cards indicated that this

# TABLE XV

# THE ANALYSIS COMPARISON PROGRAM PRINTOUT

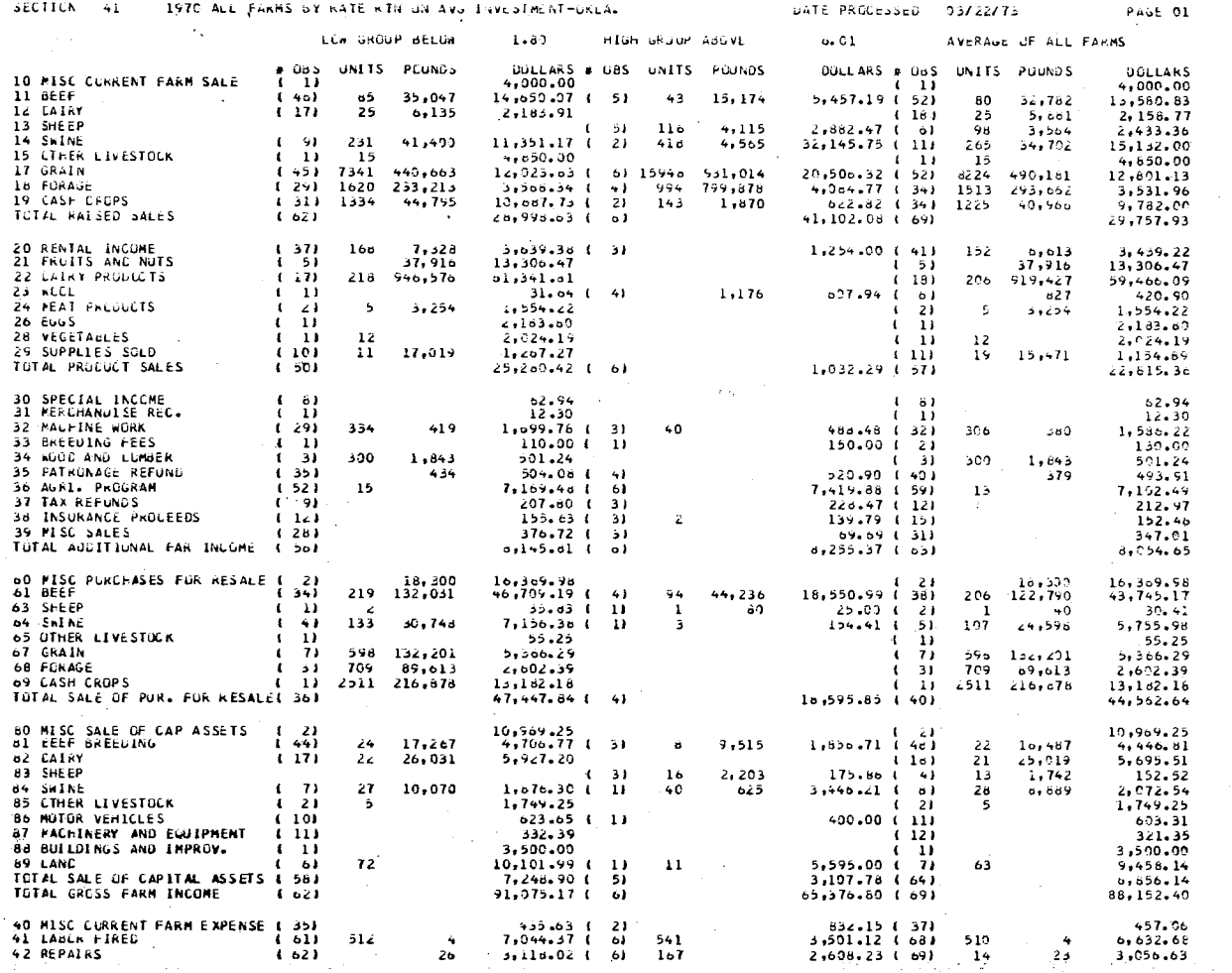

 $\rm ^{2}2$ 

 $\pmb{\ast}$ 

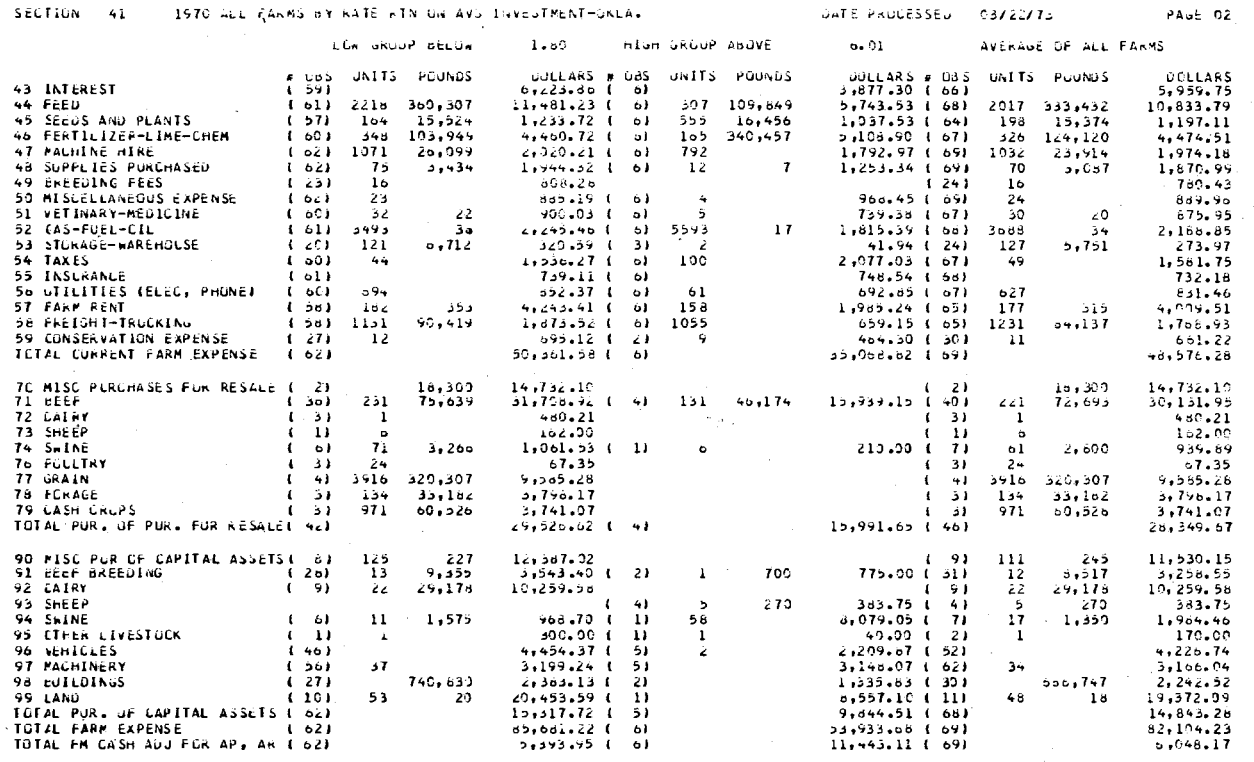

 $\rm g_3$ 

 $\ddot{\phantom{a}}$ 

 $\mathbb{R}^2$ 

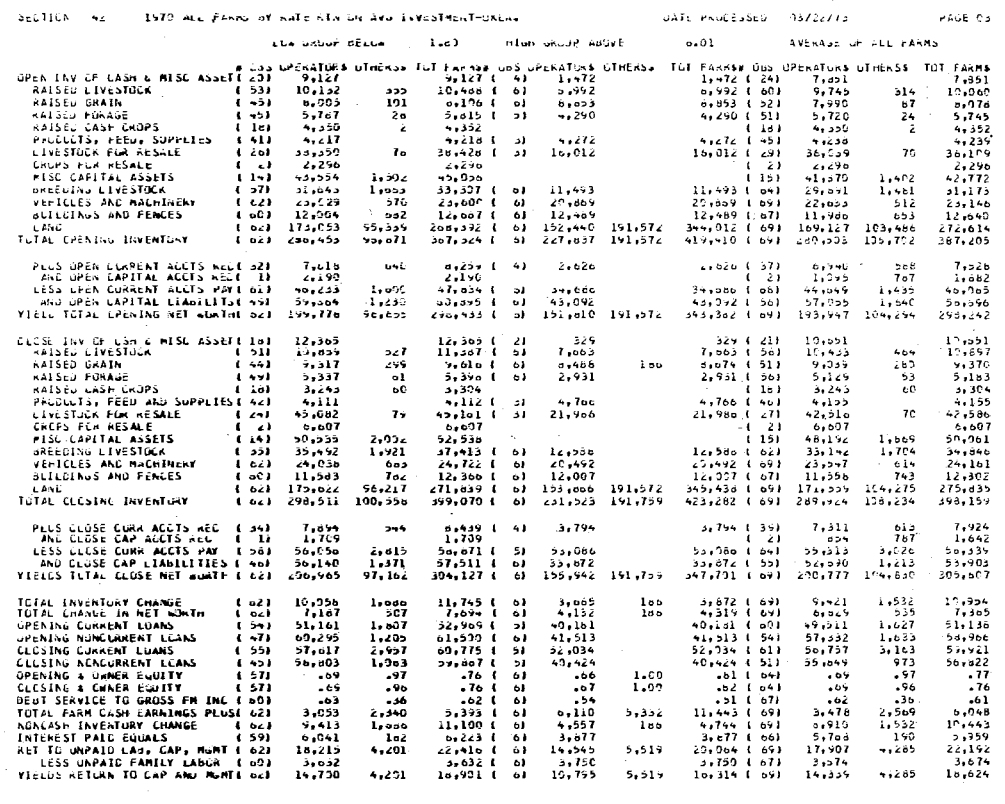

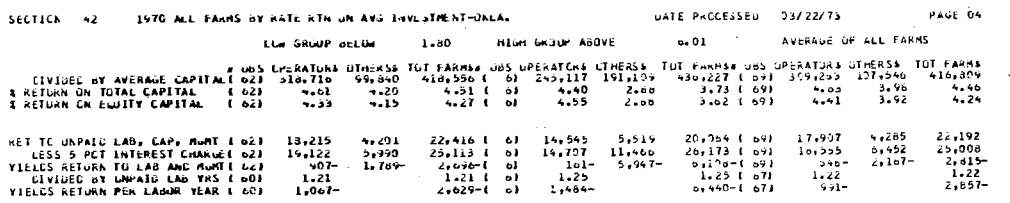

 $...$ 

 $\mathcal{F}^{(n)}$ 

 $\frac{1}{2}$ 

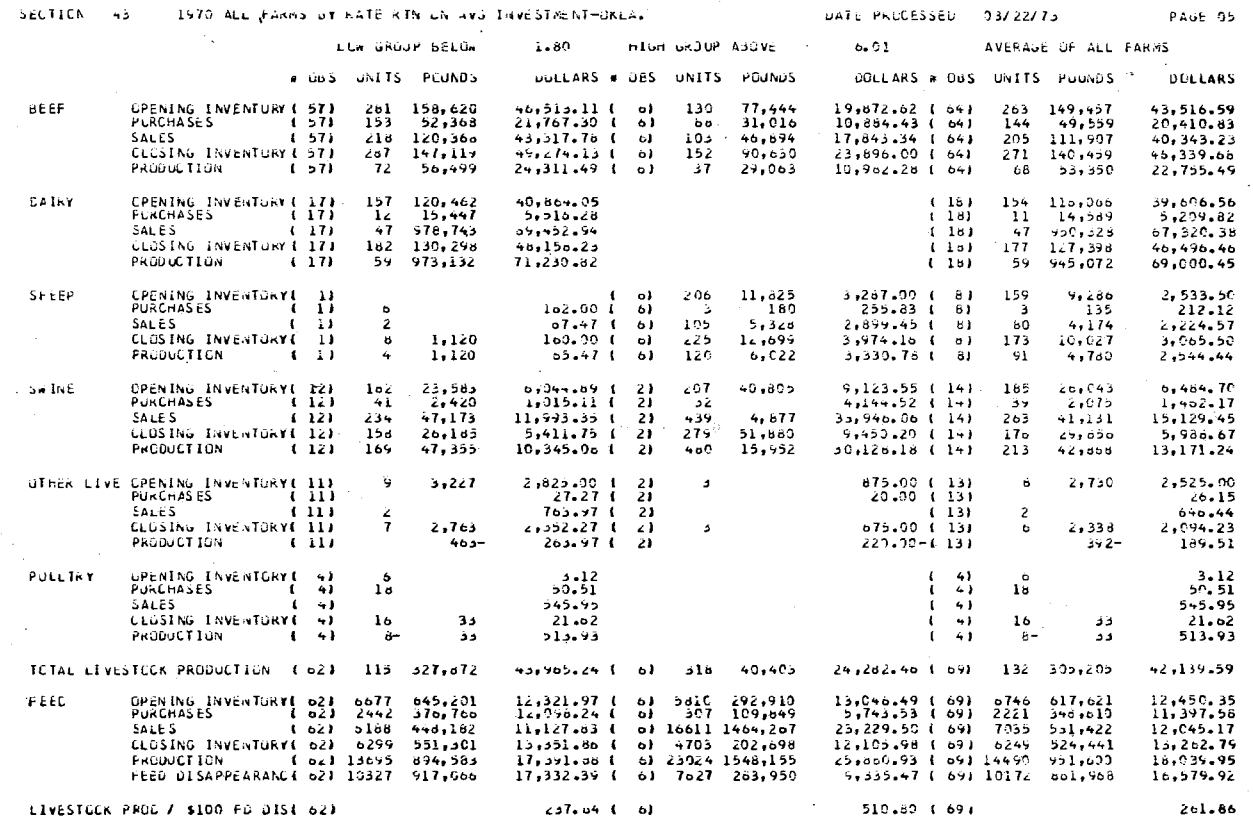

 $_{52}^{\infty}$ 

 $\sim$ 

 $\sim 100$ 

 $\sim$ 

 $\mathcal{L}(\mathcal{L})$  and  $\mathcal{L}(\mathcal{L})$ 

÷.

 $\sim$ 

 $\sim$ 

 $\pm 2\pi$  ,  $\pm 1$ 

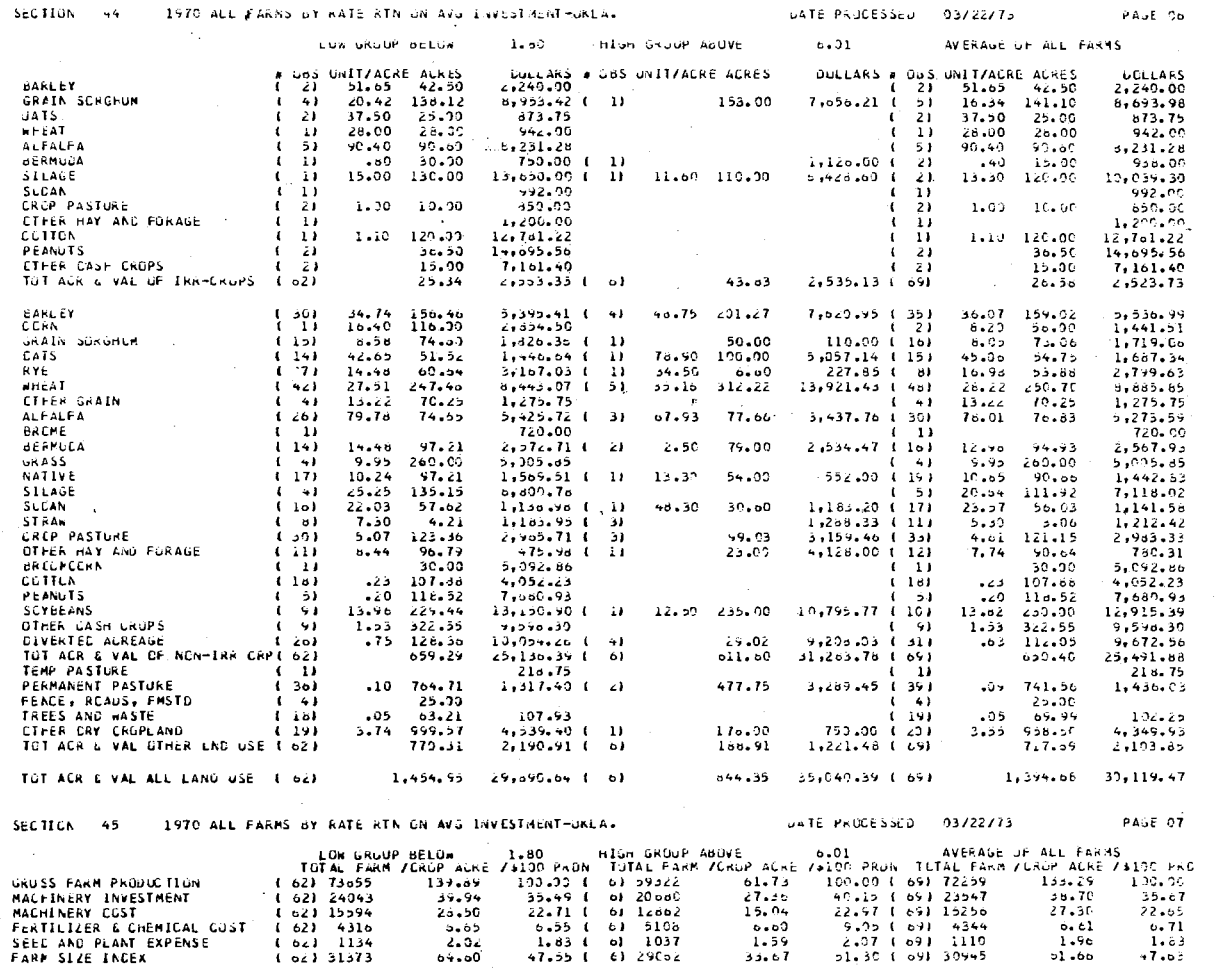

 $\mathbf{86}$ 

 $\chi \to \chi$ 

 $\sim$ 

 $\alpha$ 

 $\sim$ 

 $\sim$ 

 $\sim$ 

information is more subject to bias than the wholefarm information. Since most of the results of the wholefarm comparison are a weighted average, one incorrect or unrealistic observation can bias the answer.

One of the sub-objectives of the new year-end analysis program was to eventually improve the quality of enterprise input data by improving the readability and understanding of the enterprise output. As the understanding and quality of enterprise information improves, the writing of the enterprise comparison program will become more valuable.

## CHAPTER V

### SUMMARY

The objectives of this study are to coordinate all program modifications to improve the readability, organization, and understanding of the Costfinder farm record system. These modifications are intended to help make Costfinder attractive to more farmers.

# Research Approach

In the six years Costfinder has been in operation, many additions, deletions, and reorganizations of the program outputs have been suggested. These suggested modifications have been recorded and classified according to their purpose and the section of the output to which they apply. A list of these changes was developed that included a type representation of the modified computer output, required modification of the input data, time required to accomplish the program changes, and an estimation of the net change in the amount of paper generated by the program modification, A short.questionnaire was included with the list of program modifications and given to the Area Agents. The purpose of the questionnaire was to determine: (1) Is change desired? (2) Will the farmer be willing to pay for this improvement? If so, how much? (3) What priority should be given to each of the changes? The Area Agents were encouraged to suggest changes in the type representations, or list new modifications that should be considered, All of the

**RR** 

preceding information was used to design and implement the programming modifications explained in this study.

## Results

The programs or sections of program that were modified are organized according to their purpose (1) to facilitate credit acquisition and financial analysis, (2) to facilitate tax reporting and analysis, (3) to improve readability and understanding of the year-end analysis program, These categories correspond to chapters two through four,

The check reconciliation program provides a means of checking the accuracy of the bank statement and the input data, The program logic of the financial analysis, Section 12, was revised to print opening and closing inventory for each TI code on the same line. New calculations, percent owner equity, percent current equity, and return to equity capital were included in this section.

Modifjcations in the tax reporting and analysis category were given high priority by the Area Agents. Designated TI codes in the 1973 version of the Cash Flow Summary are sub-divided into GENERAL classifications. These GENERAL sub-totals allow direct transfer of the non-farm deductable expense to the appropriate section of the tax return and a more detailed listing of raised sales and current farm expenses. A.new program, Livestock Purchased for Resale provides cost information on specific groups of livestock purchased for resale.

Year-end Analysis is the most important program in the Costfinder system. All the input data reported during the year is used to generate financial and production efficiency information for the fiscal year. Reorganization of the program logic is designed to reduce duplication

of results, improve the readability of the output, and reduce the amount of information printed on each page. The logic changes allow all information that applies to an enterprise to be printed on one or two consecutive pages. In this way the enterprises are printed in single file, rather than having one. type of information, machinery use for example, for all enterprises printed on one page. Cost.to the farmer has a great effect on the number of farmers enrolled in the Costfinder system. Program changes in this study have in some cases reduced operation costs, in other instances the new information presented will increase cost. If the improvements to the computer outputs increase the number of Costfinder cooperators, some economies of size may offset the increased operation costs.

## Further Research

The kind and amount of information provided by computerized farm record systems should change as the need for financial and production efficiency information changes. Some.commerical·farms can effectively use sophisticated accounting information while other farmers can use and interpret only a simplified cash flow analysis. Flexibility needs to be an important factor to be considered in any research in this area,

Within the Costfinder system, a program needs to be written to compare the year-end analysis information for enterprises. The program logic needs to be similar to the Wholefarm Comparison program explained in Chapter IV. In addition to the program modifications, emphasis needs to be placed on educational programs designed to increase the farmer's utilization of the Costfinder output.

#### SELECTED BIBLIOGRAPHY

- Farmer's Tax Guide, Department of the Treasury, Internal Revenue Service, 1973 edition, Publication 225.
- IBM System 360 Operating System CQBOL·(F) Programer's Guide. International Business Machines Corporation, 1966.
- IBM System 360 Operating System USA Standard COBOL Programer's Guide, International Business Machines Corporation, 1969.
- Melichar, Emanuel, "Aggregate Farm Capital and Credit Flows Since 1950 and Projections to 1980." Agricultural Finance Review, Volume 33, July., 1972.
- Nelson, Ted R., and Brant, William L., 1970 Costfinder Report Manual, Oklahoma State University, Department of Agricultural Economics, Extension Farm Management.
- Nelson, Ted R., and Brant, William L., Costfinder Users Notebook, Oklahoma State University, Department of Agricultural Economics, Extension Farm Management.
- "Numbers of Farms," Oklahoma Crop and Livestock Reporting Service, January, 1973.
- "The Balance Sheet of the Farming Sector," Economic Research Service, U.S. Department of Agriculture, Bulletin No. 350, 1970.
- Weigle, R. N., Smith, Robert S., Allen, Steven Q., "Income Tax Management for Farmers, North Central Regional Publication No. 2, 1972.

 $\sim$   $\sim$ 

#### '\ VITA

## Michael Leroy Hardin

### Candidate for the Degree of

Master of Science

Thesis: ANALYSIS AND MODIFICATION OF THE COSTFINDER FARM RECORD SYSTEM TO ENHANCE USER APPLICATION

Major Field: Agricultural.Economics

## Biographical:

- Personal Data: Born in Muskogee, Oklahoma, July 14, 1949, the son of Mr. and Mrs. Talmage Hardin.
- Education: Graduated from Wagoner High School, Wagoner, Oklahoma. in May, 1967; received the Bachelor of Science degree from Oklahoma State University, Stillwater, Oklahoma in May, 1971, with a major in Agricultural Economics; completed requirements for the Master of Science degree at Oklahoma State University in May, 1973.
- Professional Experience: Employed as a Graduate Extension Research Assistant in the Department of Agricultural Economics, Oklahoma State University, Stillwater, Oklahoma, 1971-1973.